# REVISTA COLAB AU.5

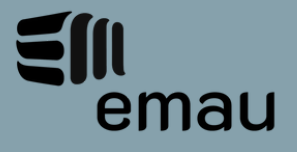

REVISTA COLAB AU CURSO DE ARQUITETURA E URBANISMO SEGUNDO SEMESTRE DE 2021 | ISSN 2674-8924 CENTROUNIVERSITÁRIO PADRE ANCHIETA

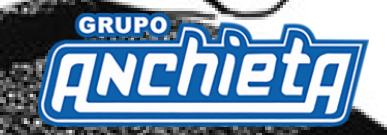

### **EXPEDIENTE**

A revista COLAB.au é:

Carolina Guida Cardoso do Carmo (professora) Danielle Skubs (coordenadora)

Equipe EMAU 2021.2

Fernanda de Andrade Alves Hellem Cristina Cardoso Barbosa Ingrid de Alencar Cauduro Renata Vieira Saraiva Thais Cordeiro

#### **CORPO EDITORIAL**

Danielle Skubs Amanda Neves Pinto Ferreira Pelliciari Carolina Guida Cardoso do Carmo

#### **EQUIPE DE COLABORAÇÃO**

Fernanda de Andrade Alves Hellem Cristina Cardoso Barbosa Ingrid de Alencar Cauduro Renata Vieira Saraiva Thais Cordeiro

#### **PROJETO GRÁFICO**

Carolina Guida Cardoso do Carmo Fernanda de Andrade Alves Hellem Cristina Cardoso Barbosa Ingrid de Alencar Cauduro Renata Vieira Saraiva Thais Cordeiro

#### **Fale com a gente!**

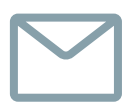

anchietaemau@gmail.com

Arquitetura e Urbanismo Unianchieta

#### **Editor Institucional Centro Universitário Padre Anchieta**

Revista Colab.au | n.5 Segundo Semestre de 2021 ISSN 2674-8924

#### **AUTORES E AUTORAS DESTA EDIÇÃO**

João Henrique Cereser Debolni Fernanda de Andrade Alves Carolina Guida Cardoso do Carmo Ingrid de Alencar Cauduro Leandro Rodrigues Cauê Carneiro Santiago Danielle Skubs Ana Regina Mizrahy Cuperschmid Amanda Cristina Fernandes Mariana Santana de Souza

## **CAPA**

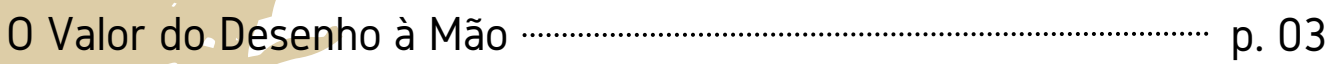

ÍNDICE

# **CIENTÍFICO**

Realidade Aumentada para a Detecção de Conflitos em Projetos: Proposta de Aplicativo mumero p. 11

## **TRABALHO FINAL**

Biblioteca Parque Novo Horizonte p. 19 Economia Criativa em Jundiaí: Incubadora de Artistas e Centro Cultural p. 29

# O VALOR DO DESENHO À MÃO

O desenho à mão é uma ferramenta considerada fascinante porque nos proporciona uma forma de representar, graficamente, ideias da maneira mais orgânica possível, com erros e acertos e evoluções, passos essenciais para qualquer projeto de arquitetura e urbanismo de qualidade. Quando falamos da profissão da arquitetura, Battle (2011, pg. 10) afirma que "O desenho [...] é o meio de linguagem pela qual o arquiteto elabora, delineia e configura a ideia, a forma pensada em sua mente, de maneira simultânea e inter-relacionada."

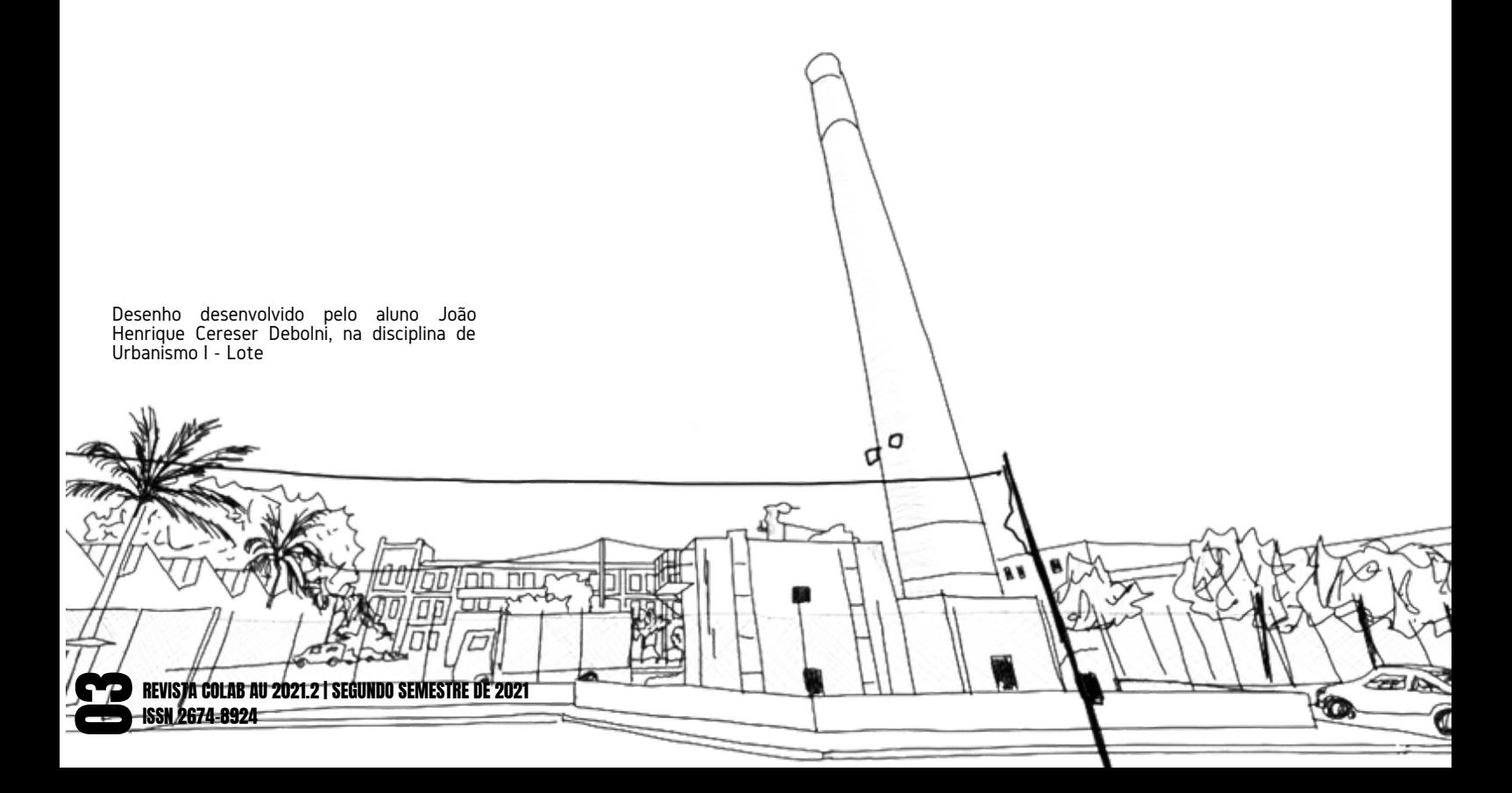

Uma vez que o desenho é composto por esse movimento contínuo, de vai e vem, de fazer e refazer, quando pensamos no desenho como representação, ele pode ser entendido como uma etapa individual mas também como uma forma de representar algo à alguém; uma forma de comunicar as partes.

Mas a prática do desenho à mão para os alunos ingressantes dos cursos que utilizam dessa ferramenta (como nosso curso) não é tão difundida no ensino antes da faculdade, fazendo com que muitos alunos tenham receio ou dificuldade em entender que cada desenho é único e que a diferença está na prática continuada, ou seja, praticar e praticar. Da mesma maneira, é importante entender que quando utilizamos do desenho para registrar situações e realidades existentes, a observação é uma etapa essencial, o que envolve dedicar um maior tempo para fazer essa leitura do que acontece ao seu redor. Assim, Battle (2011) sugere algumas estratégias que auxiliam a "diminuição" da nossa velocidade de absorver as coisas.

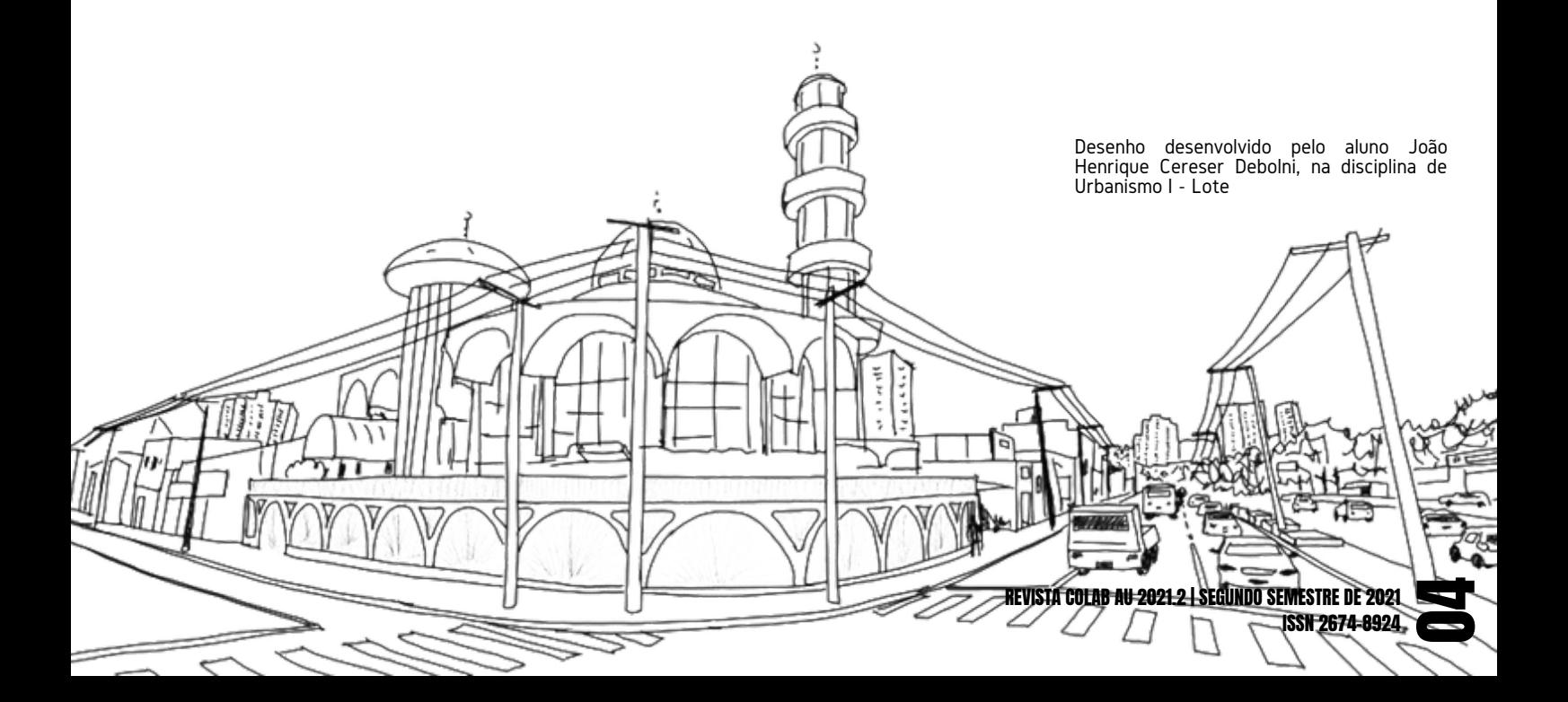

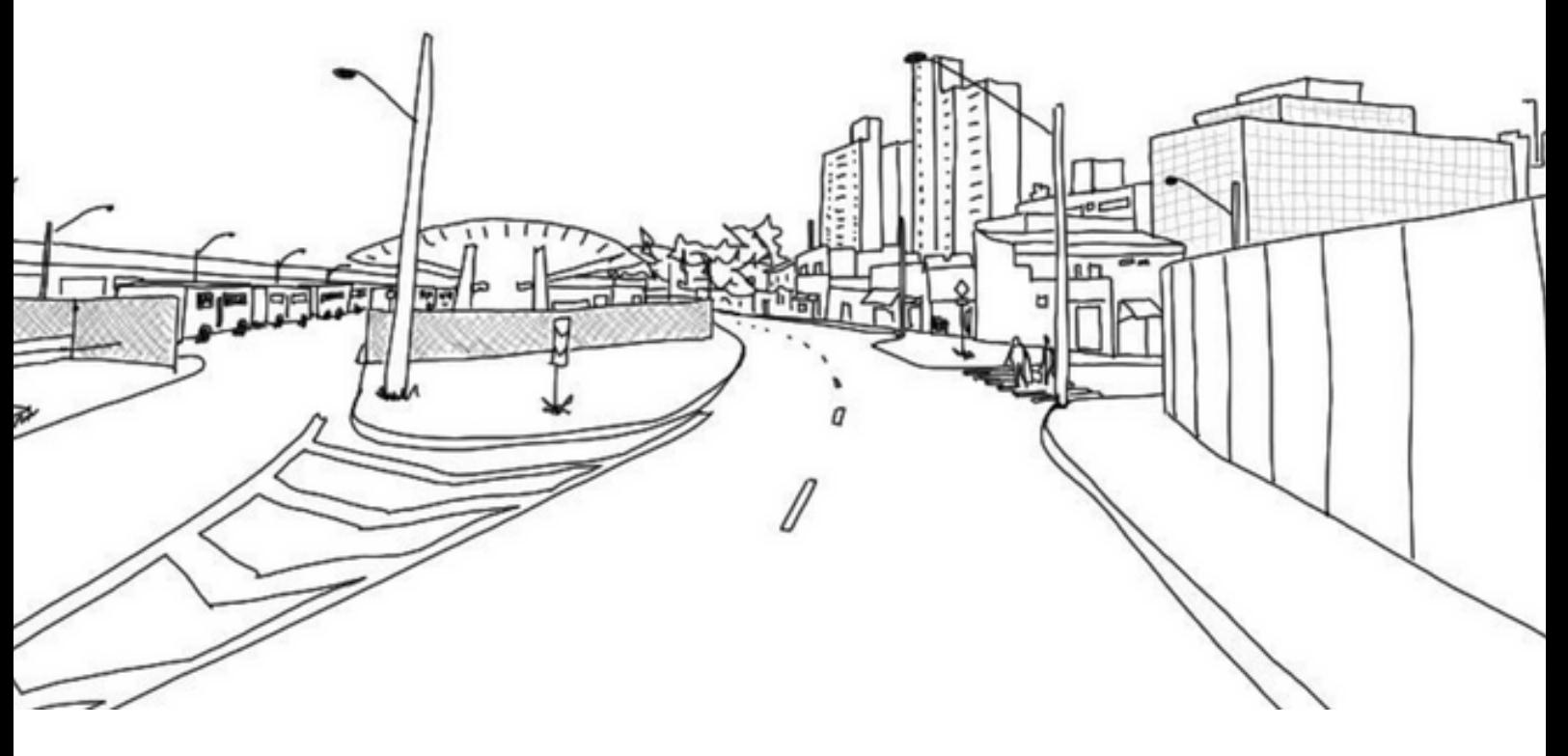

Desenho desenvolvido pelo aluno João Henrique Cereser Debolni, na disciplina de Urbanismo I - Lote

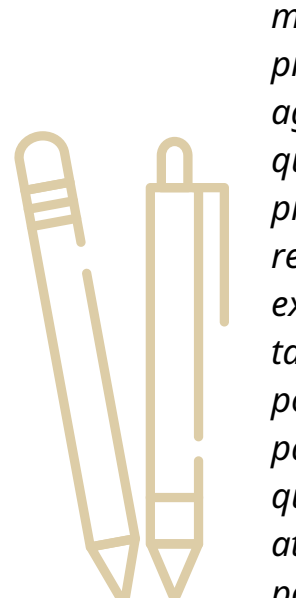

"*Daí a importância dessa experimentação*, *desse exercitar*-*se mais e mais*. *Costumamos dizer que desenhar também é um exercício e como tal*, *só conseguimos nos aprimorar a medida que mais desenhamos*. *Aliás*, *falando mais francamente*, *só se evolui efetivamente se praticarmos aquilo que ainda não sabemos*; *nada nos agrega ou nos acrescenta ao trabalhar e praticar aquilo que já sabemos*. [...] *Assim como*, *durante anos*, *os alunos praticaram tabuada para saber fazer contas*, *praticaram redações para escreverem melhor*, *a habilidade em expressar*-*se graficamente de maneira satisfatória também precisa de treinamento extensivo e contínuo* (*e por que não dizer*, *no caso de arquitetos*, *permanente*), *para aprimorar*, *principalmente*, *sua rapidez*, *uma vez que são desenhos predominantemente sacados para atender ao ritmo de seus pensamentos*." (*BATTLE*, 2011, *pg* 18; 87)

Procura-se desta forma, proporcionar aos alunos um exercício simples, acessível a qualquer um e que busque o aprimoramento do olhar desse futuro arquiteto. O registro de sensações e percepções é fundamental para o início e a consolidação de uma metodologia de apropriação do espaço existente e do espaço a ser produzido. (BATTLE, 2011, pg 83)

Assim, é importante não só o ensino do desenho à mão como método nos cursos de arquitetura e urbanismo, mas também estimular os alunos a praticarem, observarem e se apropriarem dessa ferramenta como uma das diversas formas de criar e conceber seus projetos assim como compreender a realidade ao seu redor.

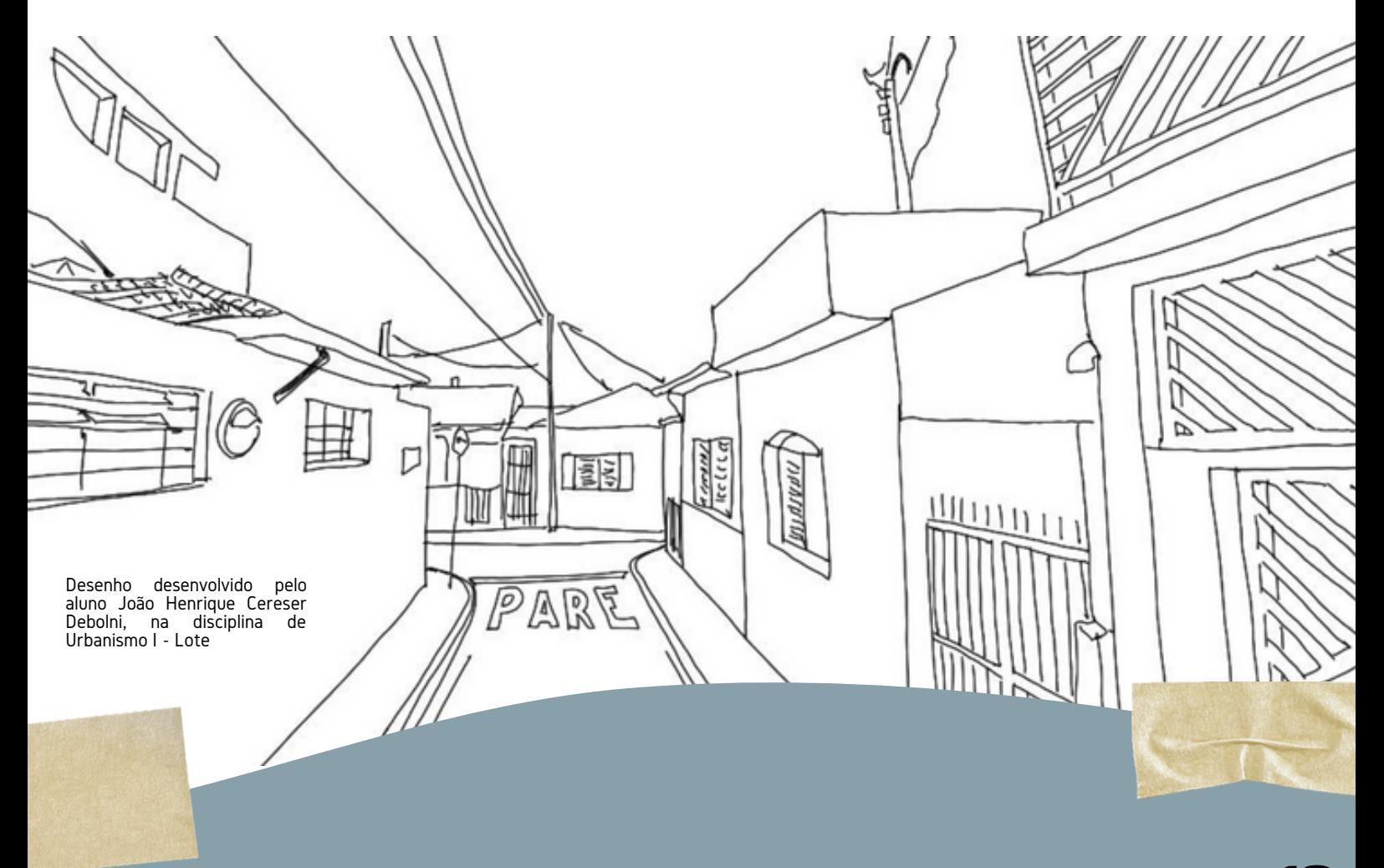

 $\blacksquare$ 

Como forma de valorizar os trabalhos desenvolvidos e esforços dos alunos do curso de arquitetura que buscam praticar essa ferramenta, utilizamos também desse espaço para valorizar esses resultados.

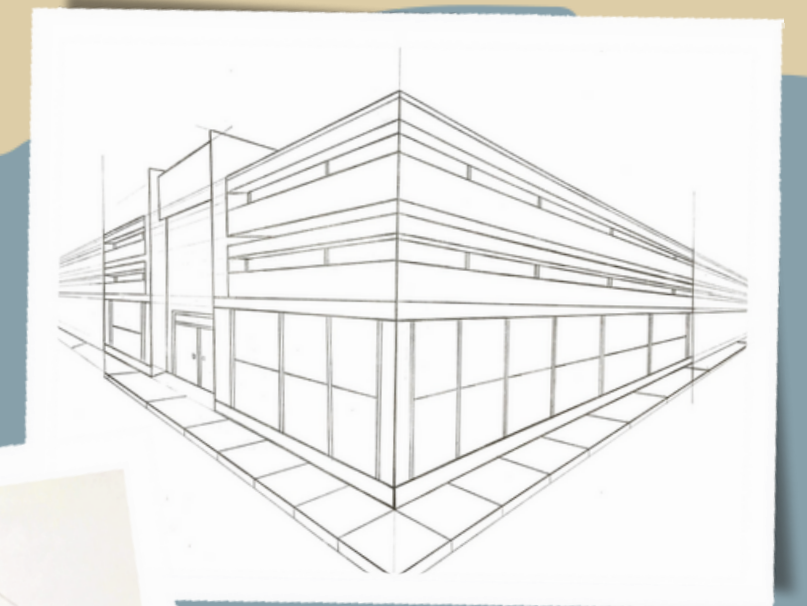

Desenho desenvolvido pela aluna Fernanda de Andrade Alves, participante do EMAU 2021.2

Desenho desenvolvido pela professora Carolina Guida Cardoso do Carmo em atividade do EMAU

Desenho desenvolvido pela aluna Fernanda de Andrade Alves, participante do EMAU 2021.2

REVISTA COLAB AU 2021.2 | SEGUNDO SEMESTRE DE 2021 0ISSN 2674-8924

**77** 

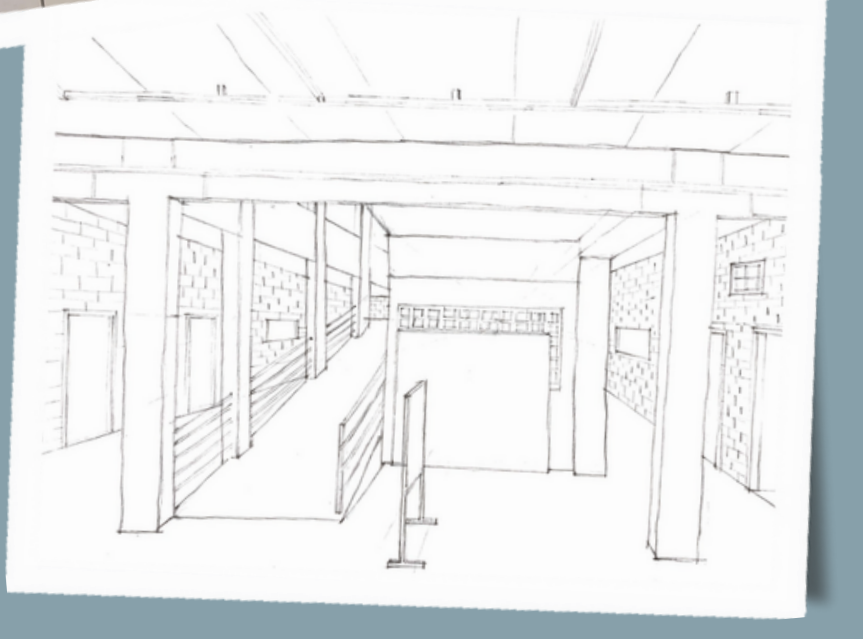

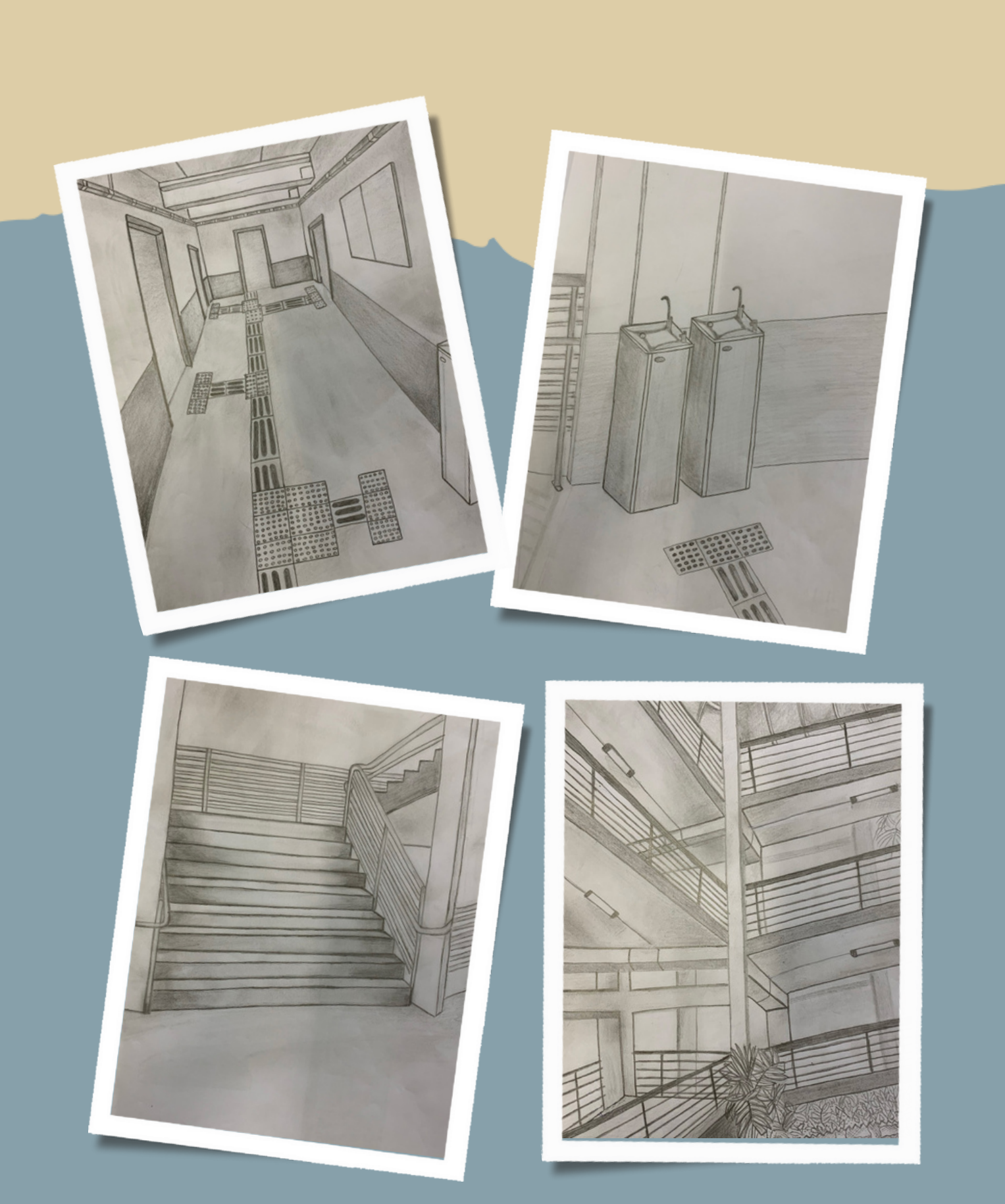

Desenho desenvolvido pela aluna Ingrid de Alencar Cauduro na disciplina de Desenho Técnico e Expressivo, atualmente participante do EMAU 2021.2

A importância de se praticar o desenho à mão também pode ser visto nos trabalhos do discente Leandro Rodrigues, aluno do curso de Arquitetura e Urbanismo do UniAnchieta e que divulga seus desenhos no seu instagram @lrodrigues.design. Seus trabalhos envolvem desenho à mão e a pintura deles com lápis de cor, aquarela e marcadores. Aqui, colocamos algumas obras dele mas vale a pena seguir seu trabalho nas redes sociais. Leandro, adoramos a delicadeza e técnicas aplicadas e o parabenizamos pelas suas obras!

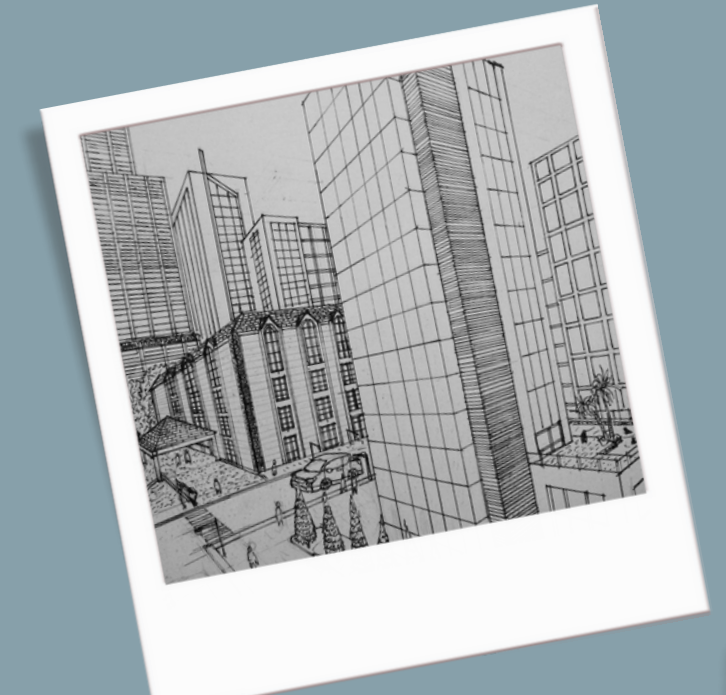

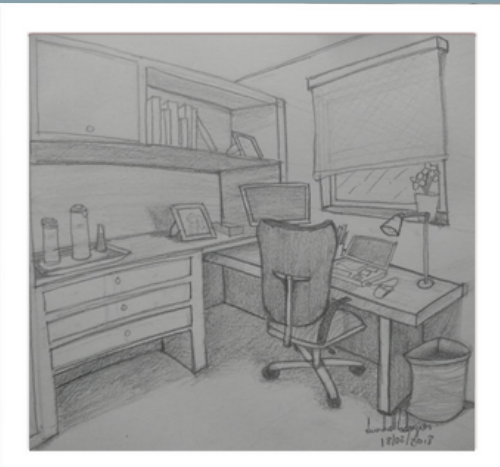

Desenho de Leandro Rodrigues de 2018

Desenho de Leandro Rodrigues de 2017

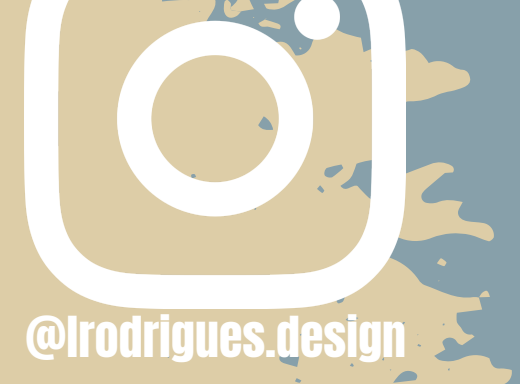

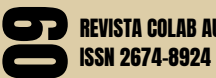

REVISTA COLAB AU 2021.2 | SEGUNDO SEMESTRE DE 2021

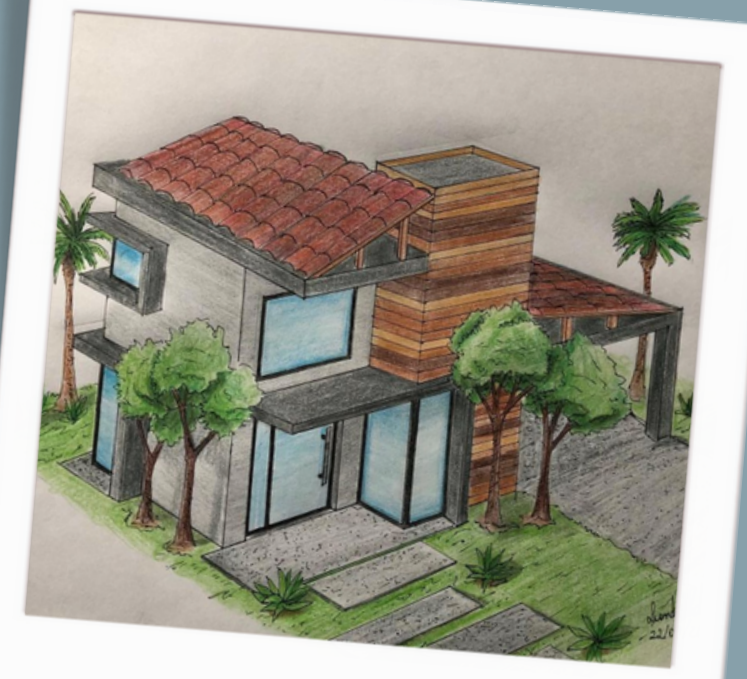

Desenho de Leandro Rodrigues de 2019

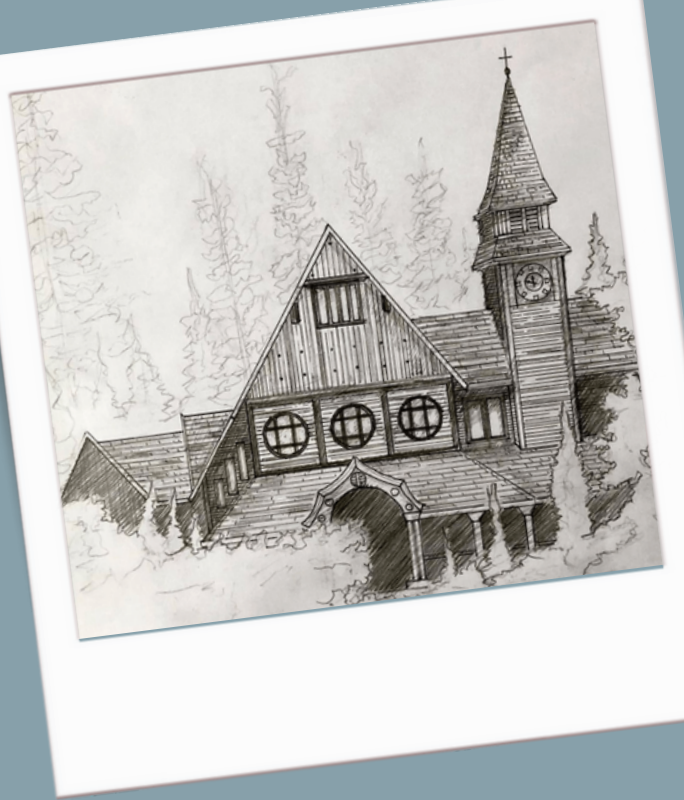

Desenho de Leandro Rodrigues de 2021

Desenho de Leandro Rodrigues de 2020

Desenho de Leandro Rodrigues de 2021

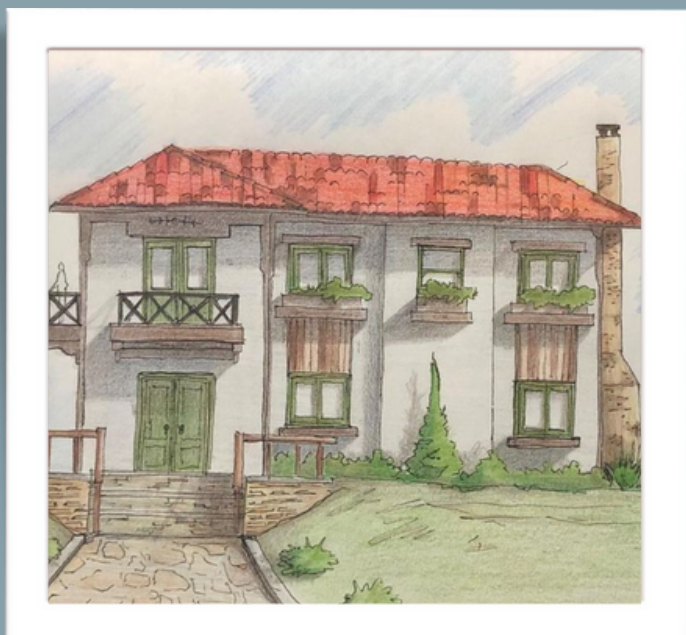

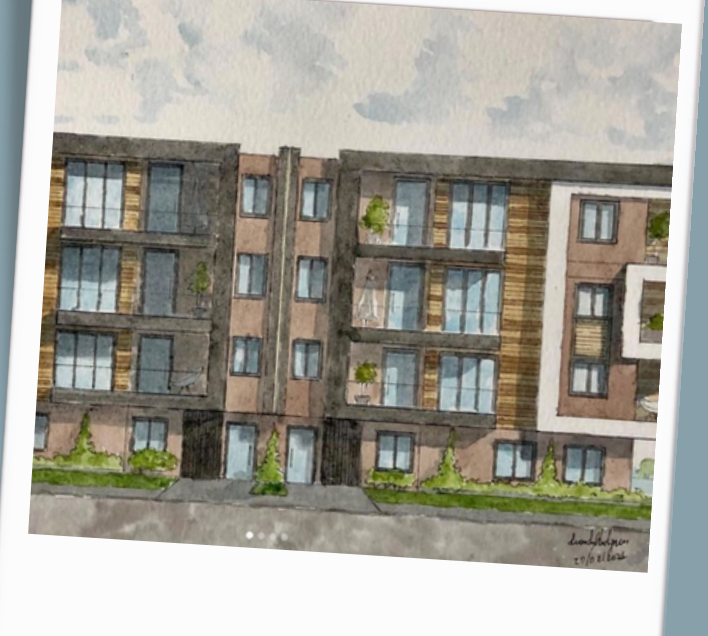

"o desenho, que é um processo tangível, pode ser feito com o que estiver ao alcance, como uma caneta e um papel, pois às vezes os momentos de inspiração surgem de repente, em momentos inusitados. E mais: o desenho é único e inerente a cada um, o traço é pessoal, e por isso tem um incrível poder de comunicação" (Daniel Dillenburg)

#### REFERÊNCIA:

BATLLE, A. O. O papel do desenho na formação e no exercício profissional do arquiteto – conceitos e experiências. 2011 (202 fls.) Dissertação (Mestrado) – Faculdade de Arquitetura e Urbanismo, Universidade de São Paulo, São Paulo, 2011.

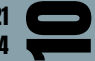

# REALIDADE AUMENTADA PARA A DETECÇÃO DE CONFLITOS EM PROJETOS: PROPOSTA DE APLICATIVO

Cauê Carneiro Santiago (1) Danielle Skubs (2) Ana Regina Mizrahy Cuperschmid (3)

#### **RESUMO**

Sistemas de compatibilização de projetos oferecem recursos para detecção de conflitos, ajudando no processo de revisão das disciplinas envolvidas. Por outro lado, a imersão e interação dos projetistas em tempo e escala reais, proporcionadas pela Realidade Aumentada (RA), favorecem o processo de projeto na etapa de concepção, principalmente, nas tomadas de decisão e nos processos de colaboração. Tendo em vista esses benefícios, o objetivo deste artigo é propor uma alternativa para detecção de colisão de projetos, oferecendo a visualização dos componentes conflitantes em RA. Essa foi uma pesquisa exploratória que indicou a possibilidade de aplicação de RA como apoio nesse processo.

Palavras-chave: Realidade Aumentada. Realidade Misturada. Compatibilização de Projetos. Detecção de Colisão. Detecção de Conflitos.

- (1) Universidade Estadual de Campinas | Campinas | Brasil
- (2) Universidade Estadual de Campinas | Campinas | Brasil
- (3) Universidade Estadual de Campinas | Campinas | Brasil

Artigo publicado originalmente no SIMPÓSIO BRASILEIRO DE TECNOLOGIA DA INFORMAÇÃO E COMUNICAÇÃO NA CONSTRUÇÃO, 3., 2021, Uberlândia. Anais [...]. Porto Alegre: ANTAC, 2021. p. 1-10. Disponível em: https://eventos.antac.org.br/index.php/sbtic/article/view/581. Acesso em: 3 ago. 2021.

 $\overline{\phantom{a}}$ 

#### INTRODUÇÃO

A realidade misturada, junção em diferentes proporções do campo real com as realidades virtuais e o mundo físico, tem sido utilizada já há algum tempo em diversas áreas e auxilia na visualização e compreensão de conceitos [1].

Na área da Arquitetura, Engenharia e Construção (AEC), vale ressaltar que as experiências em Realidade Aumentada (RA) facilitam a visualização rápida e em tempo real, em diferentes ângulos e escalas de um projeto ou modelo em campo e, em contrapartida, as experiências com foco em Realidade Virtual (RV), melhoram o processo de imersão do usuário, geralmente através de dispositivos do tipo Head Mounted Display (HMD) [2].

A comercialização em massa de dispositivos portáteis como os smartphones e o desenvolvimento de softwares e aplicativos têm tornado essas tecnologias mais acessíveis. Apesar disso, o desenvolvimento em projetos de Arquitetura com o auxílio de RV e RA não vem acontecendo com a rapidez esperada devido a questões técnicas e custos de dispositivos específicos que atendem a estes tipos de imersão em outras realidades [3].

Ainda assim, a comercialização de dispositivos para RV, como Samsung Gear VR ou até mesmo o Google CardBoard, que funcionam como headsets dependentes de um smartphone para processamento e visualização das informações, tem tornado o acesso a experiências em RV mais viáveis para universidades, faculdades e escritórios de projetos [4].

Já em RA, tem-se visto, de forma mais ampla, o desenvolvimento de aplicações para uso em smartphones e tablets, facilitando o acesso a experiências que auxiliem nos processos de projeto [3]. O autor cita ainda que a produção de projetos diretamente em ambiente virtual é mais difundida pela indústria mecânica, como nos processos de criação de design de automóveis por exemplo, do que em AEC e que as plataformas de imersão em RV para design são mais utilizadas nas etapas iniciais de projeto, contribuindo no processo criativo, contextualização do design, flexibilidade nas escalas do modelo e representação explícita do mesmo.

A imersão e interação dos projetistas em tempo e escala real, in loco, proporcionada pela RA, favorecem o processo de projeto na etapa de concepção, principalmente, nas tomadas de decisão e nos processos de colaboração em AEC [5].

Essas características podem ser aproveitadas também para estudos de compatibilização de projetos das diversas disciplinas envolvidas em AEC. Atualmente, o processo de compatibilização de projetos em 3D é realizado com apoio de ferramentas Building Information Modeling (BIM) disponíveis comercialmente. Entretanto, tais ferramentas não possibilitam a visualização em RA. Parte-se do pressuposto de que a tecnologia de RA poderia propiciar uma alternativa para visualização de conflitos em projetos.

A visualização das interferências por meio de RA foi demonstrada em pesquisa anterior [6], porém, a falta de destaque dos componentes que colidiram dificultava a identificação dos mesmos no modelo. Considerando essa questão, esta pesquisa apresenta uma prova de conceito que evidencia a viabilidade do processo de detecção de conflitos através da visualização em RA, destacando graficamente os elementos colididos. Assim, o objetivo deste artigo é propor uma alternativa para detecção de colisão de projetos, oferecendo a visualização dos componentes conflitantes em RA.

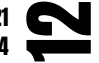

#### A DETECÇÃO DE CONFLITOS EM PROJETOS

A detecção prévia de conflitos em projetos já é possível através de softwares específicos e auxiliam não só os projetistas, mas todos os envolvidos a repensar possíveis falhas de projeto antes de sua implantação ou execução [7]. A detecção de conflitos em projetos através de sistemas BIM possibilita maior controle e precisão durante a análise, uma vez que o sistema oferece maior quantidade de informações e detalhes projetuais, desde que devidamente detalhados e pensados durante o desenvolvimento do projeto em qualquer plataforma BIM [8].

Ferramentas como o Navisworks [9], Solibri [10] e Trimble Connect [11] oferecem recursos para rápida e precisa detecção de conflitos em projetos, ajudando os projetistas e envolvidos a revisar e estudar os problemas entre as diversas disciplinas de projetos. Todas essas incompatibilidades se traduzem em custos, muitas das vezes, elevados, a depender de sua gravidade [12].

Porém, da mesma forma que é possível detectar com precisão conflitos em projetos, é preciso ter cautela com o objetivo da análise, uma vez que, projetos de arquitetura e estruturas, por exemplo, podem apresentar conflitos não expressivos para compatibilização, como lajes engastadas em vigas, pilares conectados a paredes de vedação ou até mesmo tubulações hidráulicas embutidas em paredes [13]. Assim, é preciso analisar e definir a tolerância da detecção de colisão de elementos ou até mesmo a classe de elementos sobrepostos que o software deve analisar [9]. Neste sentido, faz-se necessário categorizar elementos e sistemas, possibilitando a escolha seletiva para a detecção de conflitos desejada.

#### MATERIAIS E MÉTODOS

O presente estudo busca, através de estudo exploratório e de caráter qualitativo, propor uma alternativa, em RA, para a detecção de conflitos em projetos. Para tanto, envolve o desenvolvimento de um aplicativo específico e avalia seu desempenho.

O aplicativo em RA foi desenvolvido em plataforma Android, e checa a detecção de colisão entre objetos dentro de um modelo tridimensional proveniente de software BIM. Esse modelo, foi pré inserido na engine Unity e, por meio de programação na linguagem específica C#, possibilita a detecção das colisões e as indica através de diferentes cores dos objetos colididos, além de informações textuais ou ícones que representam visualmente os pontos de colisão. Posteriormente, foi avaliado o suporte desta estratégia para o processo de compatibilização de projetos.

Para o experimento foi gerado um modelo tridimensional de projeto estrutural desenvolvido e extraído do software TQS em arquivo de extensão IFC - o que garante uma maior integridade das informações de cada objeto representado no modelo. Tendo em vista que o Unity não aceita, de forma nativa, arquivos em IFC, o mesmo teve que ser importado para o Revit para ser, posteriormente, exportado em FBX - compatível com o Unity.

O software utilizado para desenvolvimento da aplicação foi o Unity (versão 2019.3.0.a2), com programação em C# e Software Development Kit (SDK) VUFORIA - que oferece suporte para aplicações em RA. A partir disso, foi possível gerar um aplicativo em RA para smartphone com plataforma Android. Posteriormente, o desempenho do aplicativo foi avaliado (Figura 1).

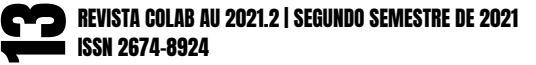

#### ARTIGO CIENTÍFICO

Figura 1: Metodologia de desenvolvimento do aplicativo em RA a partir de modelo 3D em BIM. Fonte: os autores.

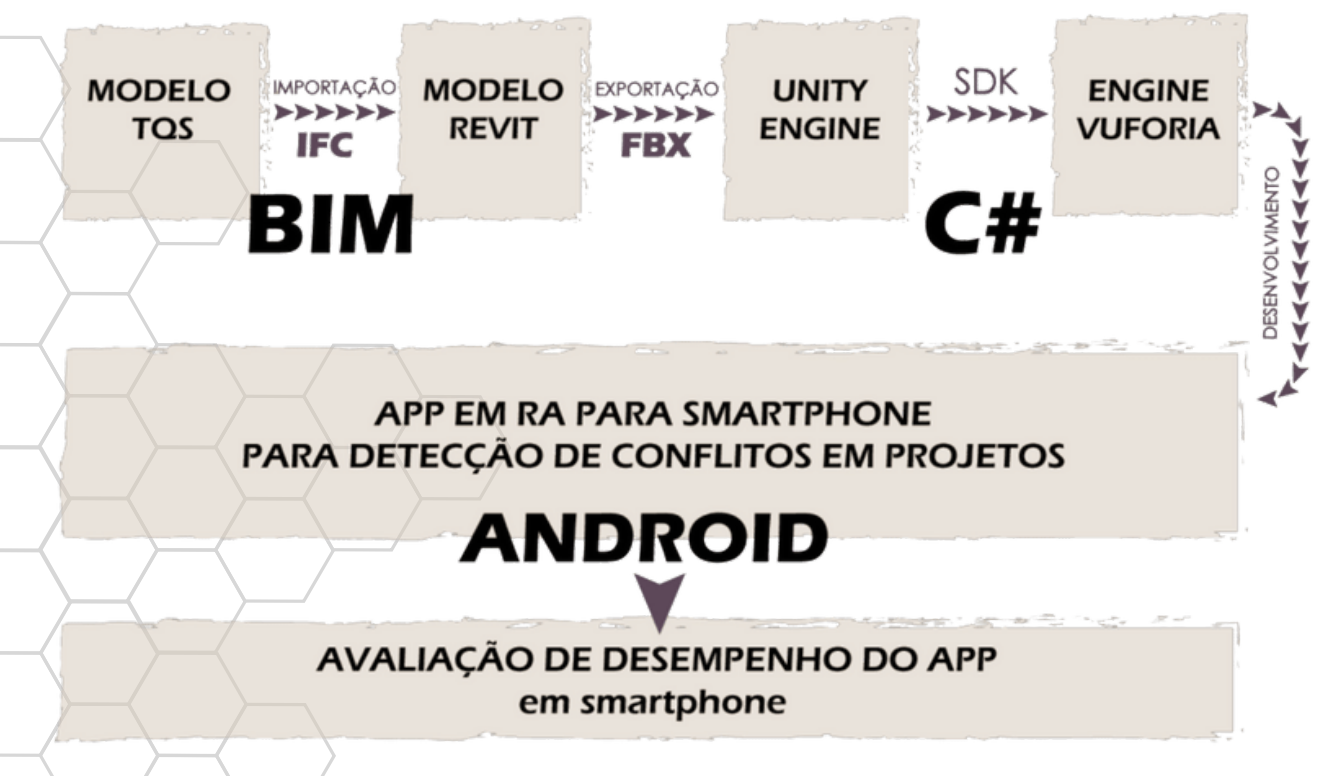

Para avaliar o aplicativo, foi utilizado um smartphone Samsung Galaxy S7 Edge, que possuía todos os aparatos necessários para que o aplicativo funcionasse, como o acelerômetro e o giroscópio.

#### DESENVOLVIMENTO DO APLICATIVO

Para contextualizar o desenvolvimento do aplicativo, foi utilizado um modelo estrutural para avaliar a viabilidade da detecção de colisões entre seus componentes através da visualização destas em RA. Inicialmente, foi necessário verificar o suporte da engine Unity tendo em vista as possibilidades de interação física dos objetos. Para isso, foram experimentadas diversas funções que poderiam dar suporte à checagem de colisões.

Em uma primeira experimentação, foram criados dois cubos e um plano, chamados também de Game Objects no Unity. Apenas aos cubos, foi atribuído um componente de corpo rígido (Rigid Body) e atribuída a propriedade de gravidade, inerente ao componente. Essa engine trabalha com um sistema de coordenadas tridimensionais, em "x", "y" e "z". Os cubos foram espaçados com certa distância em um dos eixos e foi aplicado a um deles um script em C# para que o mesmo se movimentasse. Ao término de sua movimentação, os cubos deveriam colidir. O experimento permitiu, mesmo que de forma simples, a observação do comportamento da física no Unity.

Na sequência, outra experimentação foi realizada. Nela, os cubos foram posicionados um sobreposto ao outro (Figura 02 - esquerda) e o script de movimentação foi removido. Essa configuração buscava criar uma situação para analisar modelos tridimensionais de elementos estáticos - com o intuito de verificar as colisões entre elementos construtivos. Observou-se então que os cubos, por estarem com os componentes de corpo rígido e gravidade aplicados, se repeliram (Figura 02 - direita), indicando a necessidade de ancoragem dos objetos.

Nas opções de corpo rígido foi possível obter o travamento dos elementos ao se congelar as posições e rotações nos três eixos (x, y, z). Essas variáveis foram aplicadas a ambos os cubos, resolvendo o problema apresentado.

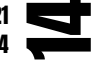

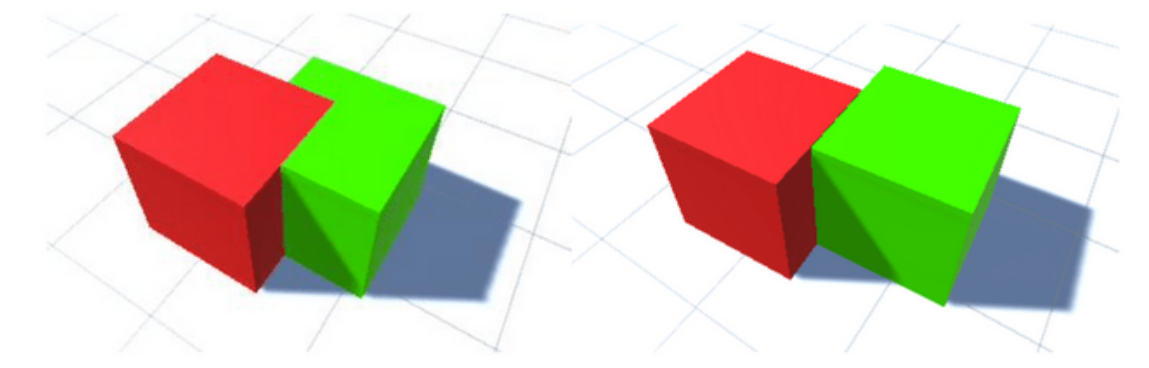

Figura 2: Sobreposição dos cubos inicialmente e após, ao se repelirem. Fonte: os autores.

Ademais, fez-se necessário para o experimento, que o Unity indicasse visualmente a colisão. Para isso, foi criado um script em C# que aponta a colisão. Percebeu-se que o Unity é capaz de apontar a colisão, mas somente em forma de debug ou depuração interna, o que não seria uma estratégia adequada, por não ser visual. Partiu-se então para o desenvolvimento de uma função que indicaria visualmente o ponto de colisão na cena e não somente no depurador interno.

Para tal, foi utilizada a função Raycast nativa do Unity, que indica, por meio de linhas, os pontos de colisão entre objetos. Ainda assim, a função também não se mostrou a melhor solução, pois criou uma linha do centro de coordenadas (ponto 0,0,0) até os pontos de interpolação dos objetos, não mostrando de uma forma clara a colisão em si.

Outra experimentação envolveu a criação de Gizmos, sobreposições gráficas, que oferecem depuração visual. Essas sobreposições podem tomar formas de cubos, esferas, entre outros. Os Gizmos funcionaram como esperado, pois, indicaram exatamente os pontos de colisão, facilitando a verificação e deixando a informação mais clara. No entanto, esse é um processo interno do Unity, que não é exibido na execução do aplicativo para o usuário final - o que inviabilizou este recurso (Figura 03).

Com isso, foi adotada uma nova estratégia que visava a alteração da cor dos elementos colididos, através de um script em C# (Figura 4). Essa solução se mostrou adequada para verificação de colisão entre os elementos, evidenciando a colisão encontrada.

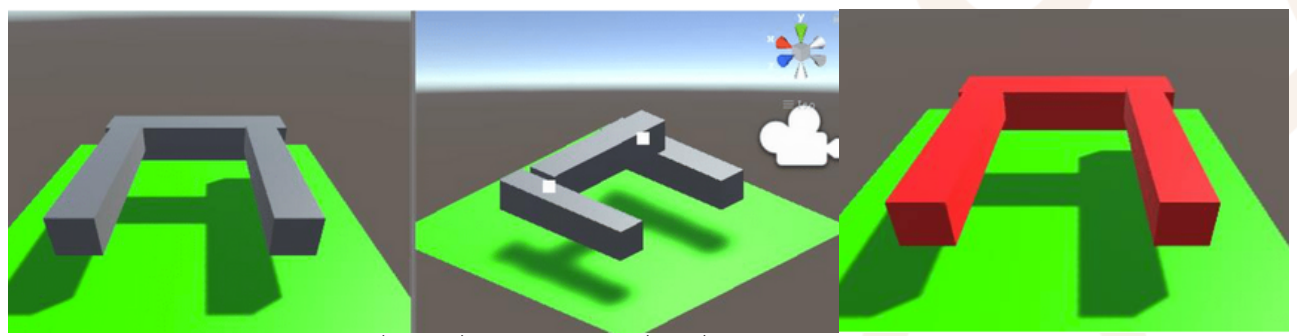

Figura 3 - Modelo com Gizmos: cena iniciada (esquerda) e depuração interna (direita) Fonte: os autores.

Figura 4 - Modelo com ajuste de cor na colisão Fonte: os autores.

Na sequência, foi inserido o modelo estrutural de uma edificação. Nas primeiras experimentações foi utilizado um modelo em formato FBX, que ao ser importado no Unity, criou, por padrão, um agrupamento de elementos. Nessa situação, todos os pilares, as vigas e as lajes do modelo foram condensados em uma única instância, inviabilizando a verificação de colisão dos componentes (Figura 5). Isso porque, qualquer elemento, ao colidir com qualquer parte do modelo (formado por elementos condensados), causava alteração de cor em todos os componentes, uma vez que todos estavam em colisão por compartilharem alguma face ou aresta.

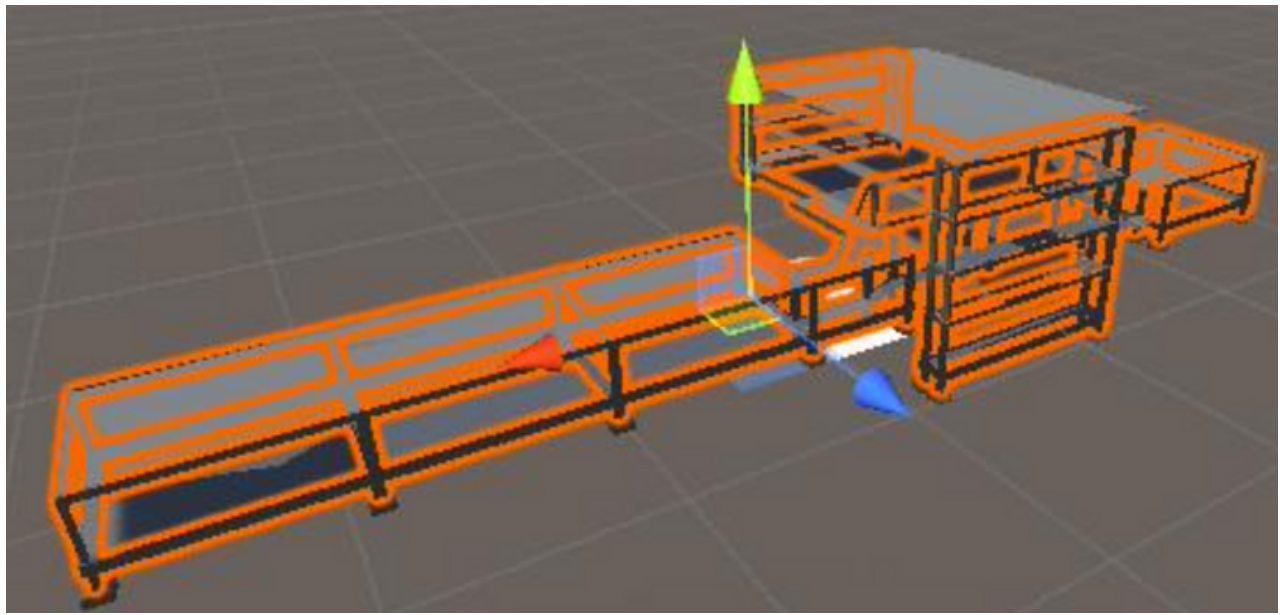

Figura 5 - Modelo complexo agrupado nativamente. Fonte: os autores.

Posteriormente, foi verificada outra forma de exportação do modelo em IFC a partir do software TQS. Desta vez, foi utilizada a opção de configuração otimizada para o Revit 2011 ou superior. No Revit, o modelo foi exportado para FBX para ser importado para o Unity. Nesse caso, observou-se que todos os elementos da estrutura não foram agrupados, viabilizando a verificação de colisões entre os componentes.

A partir disso, para cada um dos objetos foram estabelecidas as configurações de corpo rígido e colisor de malha, além de vínculo com o script que ajusta a cor dos objetos colididos. Em um primeiro momento, não foi detectada nenhuma colisão, pois o modelo não apresentava conflitos. Para validar a mudança de cor mediante a colisão, foi realizada uma alteração na posição de um dos pilares do modelo, garantindo que houvesse a colisão. Assim, a colisão foi detectada e ambos os componentes que estavam colidindo tiveram as cores ajustadas como esperado (Figura 6).

Para desenvolver a aplicação em RA, foi utilizada a engine Vuforia [14]. Foi gerado um aplicativo para smartphones da plataforma Android, que utiliza como marcador o VuMark (Figura 7), responsável por conectar o modelo virtual com o ambiente real.

Figura 6 - Parte da estrutura com componentes desagrupados e indicação de elementos colididos Fonte: os autores.

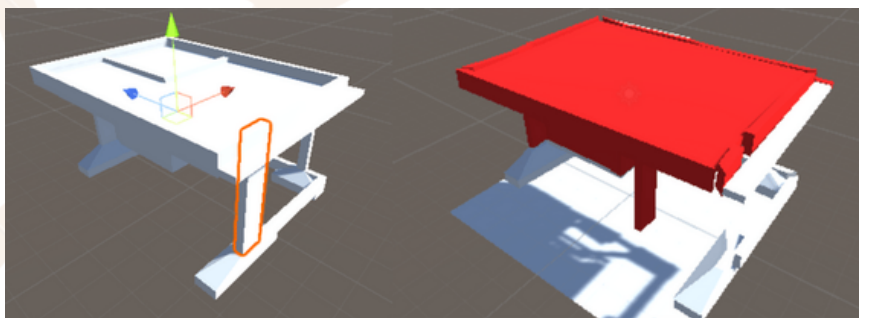

Figura 7: Marcador utilizado: VuMark Fonte: os autores.

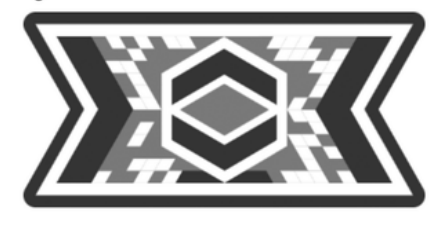

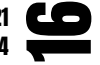

#### AVALIAÇÃO DE DESEMPENHO DO APLICATIVO

O aplicativo desenvolvido foi avaliado tendo em vista seu desempenho em exibir as colisões encontradas e permitir sua visualização em RA (Figura 8). Seu funcionamento se mostrou apropriado, respondendo ao comando do usuário de verificar conflitos e permitindo a visualização de diversos ângulos em RA. O modelo permaneceu estável e fixo em um dado local, graças à utilização de um marcador.

O aplicativo apresentou de forma visual a colisão encontrada, destacando em vermelho os elementos colididos. A informação apresentada facilitou a identificação de tais elementos.

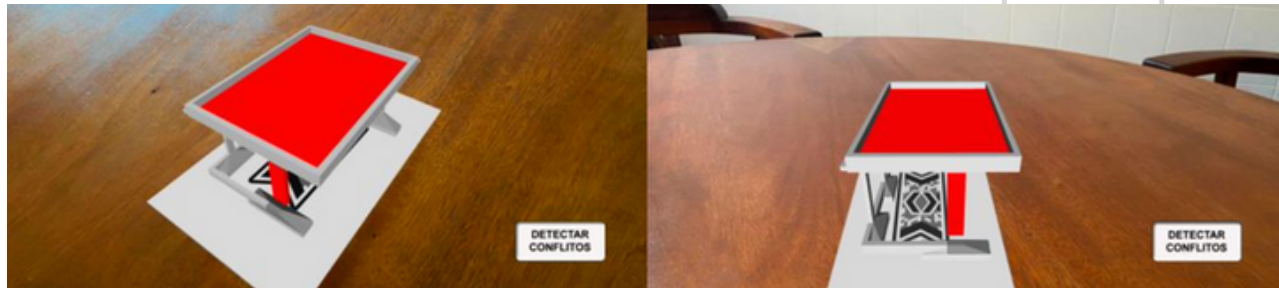

Figura 8: Modelo visto de ângulos diferentes a partir do aplicativo, com destaque para os conflitos encontrados. Fonte: os autores.

Comparativamente ao uso de software específico para detecção de conflitos [9], nesse aplicativo, a tolerância da detecção de colisão entre os elementos foi pré-estabelecida por programação, e não por uma interface com o usuário que permite alteração dos valores. Adicionalmente, não foi possível categorizar elementos e sistemas para o processo, limitando sua aplicação para avaliação entre disciplinas diferentes. Isso se justifica por este estudo ser uma prova de conceito das alternativas de visualização dos conflitos.

#### CONCLUSÕES

Este artigo apresentou, através do desenvolvimento de um aplicativo, uma prova de conceito para viabilidade de desenvolvimento de um sistema que apoiasse o processo de detecção de conflitos e propiciasse a visualização em RA. A contribuição desta pesquisa reside em validar a viabilidade desse sistema. Nele, os elementos colididos são destacados em cores diferentes, além de permitir a observação em RA. Esse é um importante avanço em relação à pesquisa anterior [6].

Entretanto, cabe destacar que esse foi um processo exploratório que exigiu um processo manual envolvendo a conversão do modelo BIM para um formato determinado, programação em C# e uso de software não comum à área de AEC, como o Unity. Esses fatores limitam o desenvolvimento de aplicações semelhantes, pois exigem que sejam realizadas customizações que demandam conhecimentos específicos. Ademais, o processo de desenvolvimento de aplicativos é moroso e complexo.

Trabalhos futuros poderiam investigar as possibilidades de incorporação da tecnologia de RA em software comercial próprio para detecção automática de conflitos, de forma a facilitar a utilização por profissionais de AEC. Para tanto, seria necessário investigar as Application Programming Interfaces (APIs) disponibilizadas pelos fabricantes para averiguar o suporte à implementação de RA.

#### AGRADECIMENTOS

Sinceros agradecimentos ao suporte dado pela Faculdade de Engenharia Civil, Arquitetura e Urbanismo da Universidade Estadual de Campinas (UNICAMP).

#### REFERÊNCIAS

[1] SCHNABEL, M. A.; WANG X. Mixed Reality in Architecture, Design & Construction. New York, NY: Springer-Verlag New York Inc. 2009.

[2] MESSADI, T. et al. Immersive Learning for Sustainable Building Design and Construction Practices. Journal of Civil Engineering Architecture, n.11, p. 841-852, 2017. DOI: 10.17265/1934- 7359/2017.09.003

[3] MILOVANOVIC, J. et al. Virtual and Augmented Reality in Architectural Design and Education: An Immersive Multimodal Platform to Support Architectural Pedagogy In: INTERNATIONAL CONFERENCE ON COMPUTER AIDED ARCHITECTURAL DESIGN FUTURES, 17., 2017, Istanbul, Turkey. Proceedings [...]. Instalbul. CAADFutures, p. 513-532, 2017.

[4] GOOGLE. Google Cardboard. Disponível em: https://arvr.google.com/cardboard/. Acesso em: 09 fev. 2021.

[5] CUPERSCHMID, A. R. M. Realidade Aumentada no processo de projeto participativo arquitetônico: desenvolvimento de sistema e diretrizes para utilização. Tese (Doutorado em Arquitetura e Urbanismo) - Faculdade de Engenharia Civil, Arquitetura e Urbanismo, Universidade Estadual de Campinas. Campinas, 315 p., 2014.

[6] OLIVEIRA, R. R. de .; CUPERSCHMID, A. R. M. . BIM associado à Realidade Aumentada no processo de compatibilização de projetos. In: SIMPÓSIO BRASILEIRO DE TECNOLOGIA DA INFORMAÇÃO E COMUNICAÇÃO NA CONSTRUÇÃO, 2., 2019. Anais [...]. Porto Alegre: ANTAC, 2019. p. 1–8. Disponível em: https://eventos.antac.org.br/index.php/sbtic/article/view/145. Acesso em: 31 jul. 2021.

[7] DANIOTTI, B.; GIANINETTO, M.; DELLA TORRE, S. (Eds.). Digital Transformation of the Design, Construction and Management Processes of the Built Environment. Cham: Springer International Publishing, 2020. p. 115–125. DOI: https://doi.org/10.1007/978-3- 030-33570-0

[8] EASTMAN, C. et al. BIM Handbook: A Guide to Building Information Modeling for Owners, Managers, Designers, Engineers and Contractors. 2. ed. New Jersey: Wiley Publishing, 2011.

[9] AUTODESK. Navisworks. Disponível em: https://www.autodesk.com/products/navisworks/features. Acesso em: 09 fev. 2021.

[10] NEMETSCHEK. Solibri. Disponível em: https://www.solibri.com/our-offering. Acesso em: 09 fev. 2021.

[11] TRIMBLE. Trimble Connect. Disponível em: https://connect.trimble.com/capabilities. Acesso em: 09 fev. 2021.

[12] PEREIRA, L. M. et al. Estudo exploratório comparativo da eficácia entre protótipos físico, analítico 2D e 3D na identificação de inconsistências de projetos. Gestão e Tecnologia de Projetos, v. 10, n. 1, p. 29–47, 2015. DOI: https://doi.org/10.11606/gtp.v10i1.83373

[13] PÄRN, E. A.; EDWARDS, D. J.; SING, M. C. P. Origins and probabilities of MEP and structural design clashes within a federated BIM model. Automation in Construction, v. 85, p. 209–219, 2018. DOI: https://doi.org/10.1016/j.autcon.2017.09.010

[14] VUFORIA. Developer Library. 2019. Disponível em: https://library.vuforia.com/articles/Training/VuMark. Acesso em: 23 jun 2019.

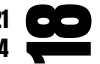

# BIBLIOTECA PARQUE NOVO<sub>1</sub> HORIZONTE A DINÂÂMICA URBANA ATRAVÉÉS DE EQUIPAMENTOS PUBLICOS

#### Amanda Cristina Fernandes

REVISTA COLAB AU 2021.2 | SEGUNDO SEMESTRE DE 2021 ISSN 2674-8924

192 Trabalho de Conclusão de Curso desenvolvido em 2020, sob orientação da Prof. Carolina Maria Bergamini de Lima. A apresentação feita para a revista é uma síntese das análises e proposições feitas no trabalho completo.

As regiões periféricas das cidades são caracterizadas por possuírem elevados índices de adensamento e vulnerabilidade social, além disso, habitualmente encontram-se nas áreas mais afastadas dos centros dos municípios, essa circunstância não influencia apenas nas questões relacionadas a mobilidade das pessoas, já que evidentemente a locomoção tende a ser mais dificultosa, mas muito além desse inconveniente, verificam-se problemas relacionados desde a falta de estruturas básicas na constituição dos bairros, como também a escassez de equipamentos públicos.

Tratando do Jardim Novo Horizonte, um bairro periférico de Jundiaí, onde é possível notar a escassez de equipamentos que possibilitem a vida pública, o trabalho traz dados e levantamentos sobres questões territoriais e sociais que revelam as fragilidades da comunidade e a necessidade de uma oportunidade de renovação.

Por conseguinte, o trabalho apresenta o projeto de um equipamento que busca incentivar uma mudança para a comunidade proporcionando um novo olhar e uma nova forma de se relacionar com o espaço público, a Biblioteca Parque Novo Horizonte.

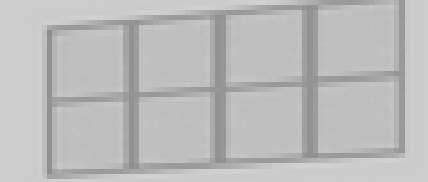

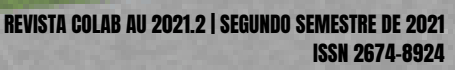

O conceito de Biblioteca Parque ficou conhecido após a implantação desse tipo de equipamento em Medellín, na Colômbia. A cidade se encontrava numa sangrenta crise social e política, sob o fogo cruzado do narcotráfico, tendo sido considerada a mais violenta e desigual do planeta, no entanto, passou por uma admirável mudança, sendo reconhecida em todo o mundo como uma nova cidade (GHIONE, 2014).

O objetivo da implantação das Bibliotecas Parque é promover práticas educativas, culturais e sociais, não apenas representando a mudança urbana, mas também favorecendo o senso de comunidade e cidadania (CAPILLÉ, 2017).

O programa vai além das funções das bibliotecas tradicionais, como empréstimo de livros e áreas de estudo, destina-se a atuar como uma extensão do espaço público, dedicados à apropriação da comunidade, sendo de acesso livre e permitindo também a liberdade de uso.

Seguindo o exemplo próspero das Bibliotecas Parque de Medellín, no Brasil o modelo foi implantando no Rio de Janeiro, produto de ações do governo do Estado, em conjunto com o governo Federal através do PAC (Programa de Aceleração do Crescimento).

A Biblioteca Parque España faz parte do projeto de transformação social e urbanística de Medellín. A comunidade onde está inserida é constituída de pequenas casas de tijolos, produtos de autoconstrução e de resíduos de área verdes, onde há impossibilidade de construção devido a topografia. O programa requeria o projeto de um único edifício que compreendesse a biblioteca, salas de treinamento e exposições, administração e auditório. Porém, a proposta de Mazantti foi dividida em três elementos, a biblioteca, as salas e o auditório, que são conectados por uma espécie de plataforma, que permite flexibilidade e autonomia quanto à participação das pessoas. Basicamente o projeto está disposto em duas estruturas, os edifícios paisagísticos (visualmente semelhantes a rochas) e a plataforma que os integra e também funciona como área de convívio e observação para o vale.

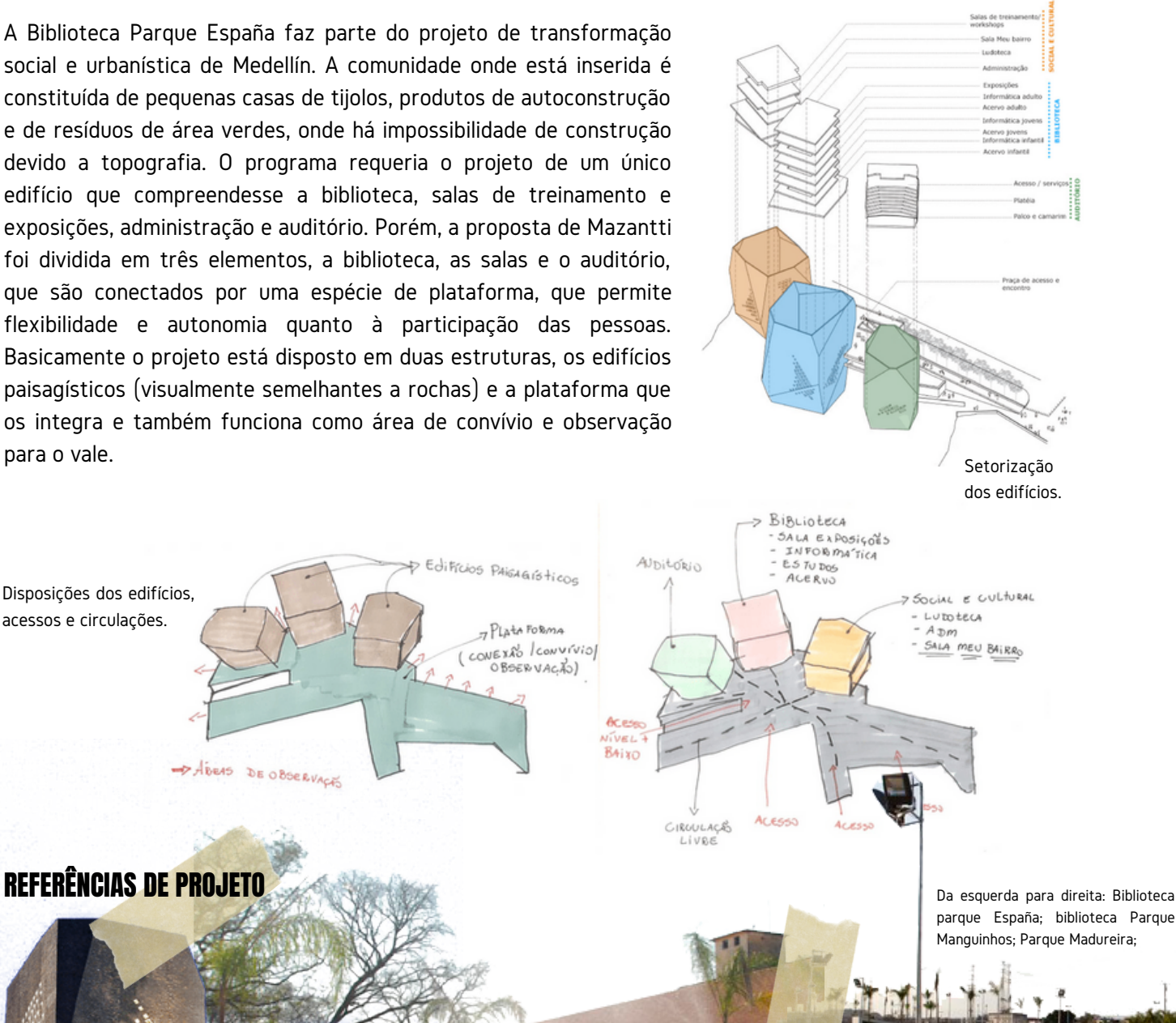

**UNDO SEMESTRE DE 202** 2ISSN 2674-8924 1REVISTA COLAB AU 2

Disposições dos edifícios, acessos e circulações.

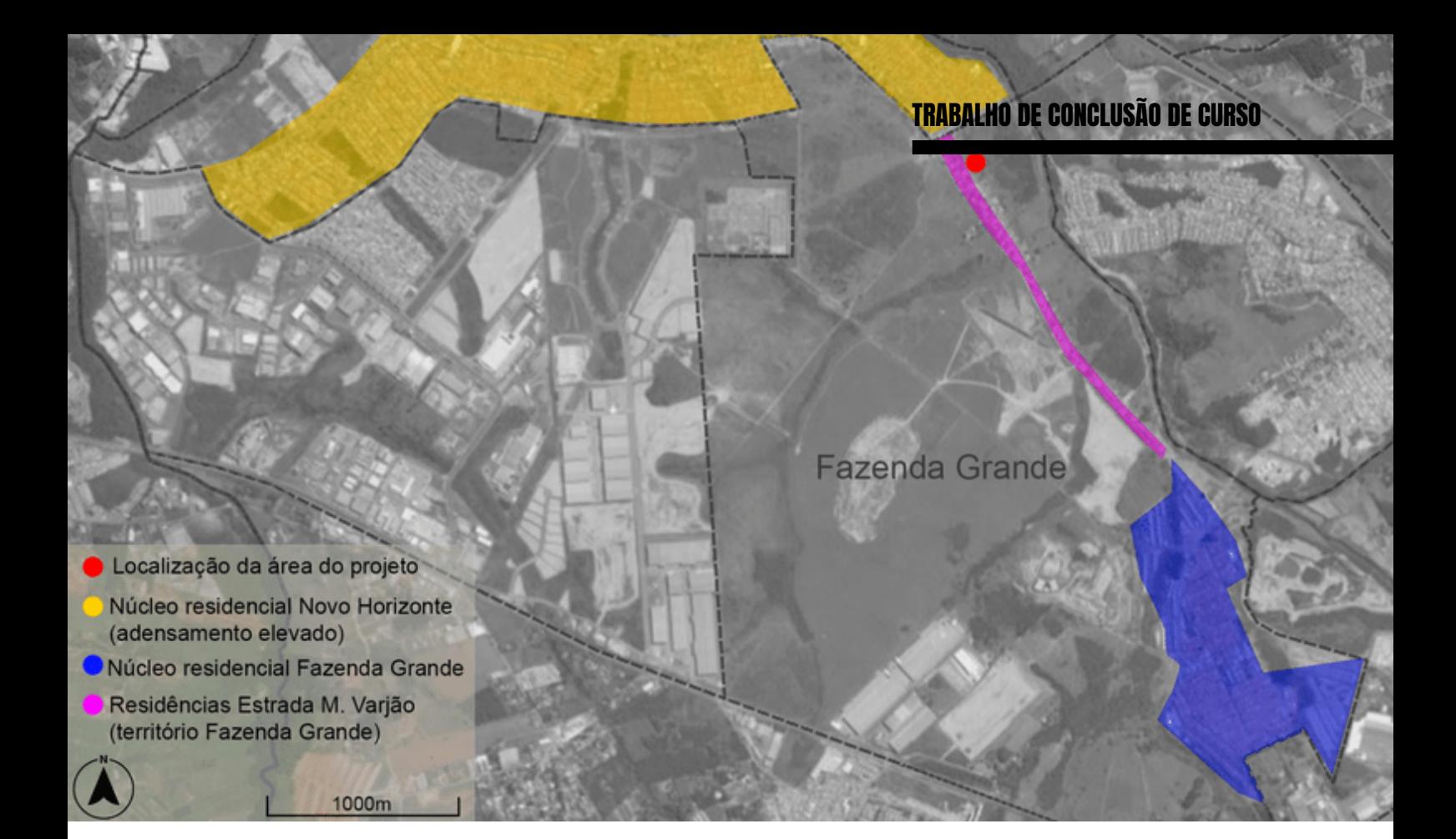

Com relação ao zoneamento, a área do terreno compreende duas classificações, Zona de Qualificação dos Bairros e Zona Especial de Proteção Ambiental. O entorno, além da Zona de Qualificação dos Bairros, também apresenta delimitação de Zona Especial de Interesse Social I. Através de análises da área e das determinações do Plano Diretor, foi possível elaborar um mapa com as condicionantes físicas do terreno.

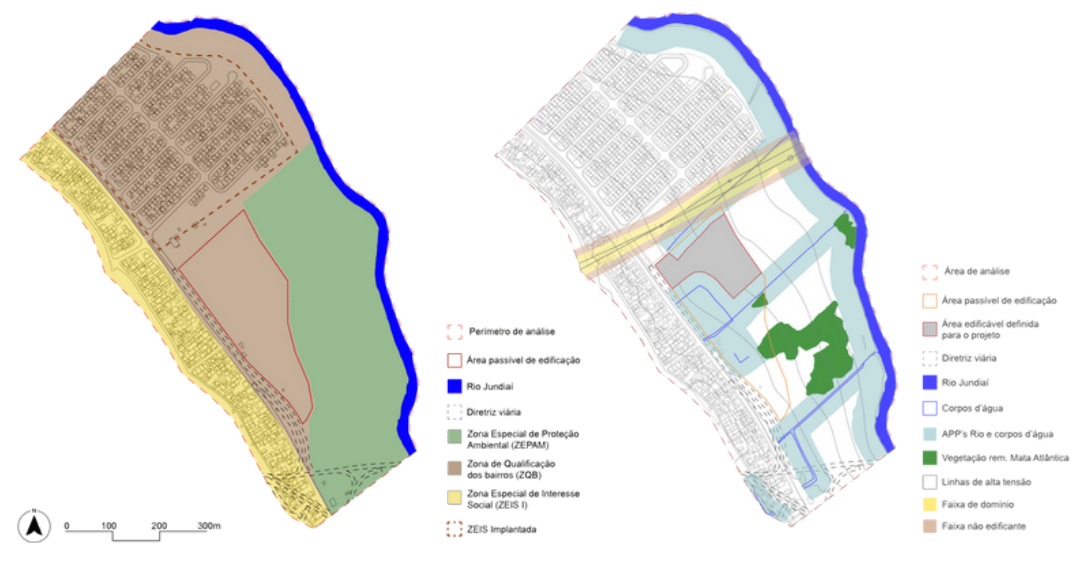

A partir da demarcação do zoneamento, pode-se nortear que grande parte da área faz parte da Zona Especial de Proteção Ambiental, assim o mapa apresenta a delimitação de um perímetro, que representa a área que é passível de edificação pois faz parte da Zona de Qualificação dos Bairros. Mediante a demarcação das condicionantes físicas, foi possível estabelecer um perímetro de área edificável para o projeto.

> Da esquerda para direita: Parque Madureira; Colégio Positivo Internacional; Biblioteca Parque Villa Lobos

2

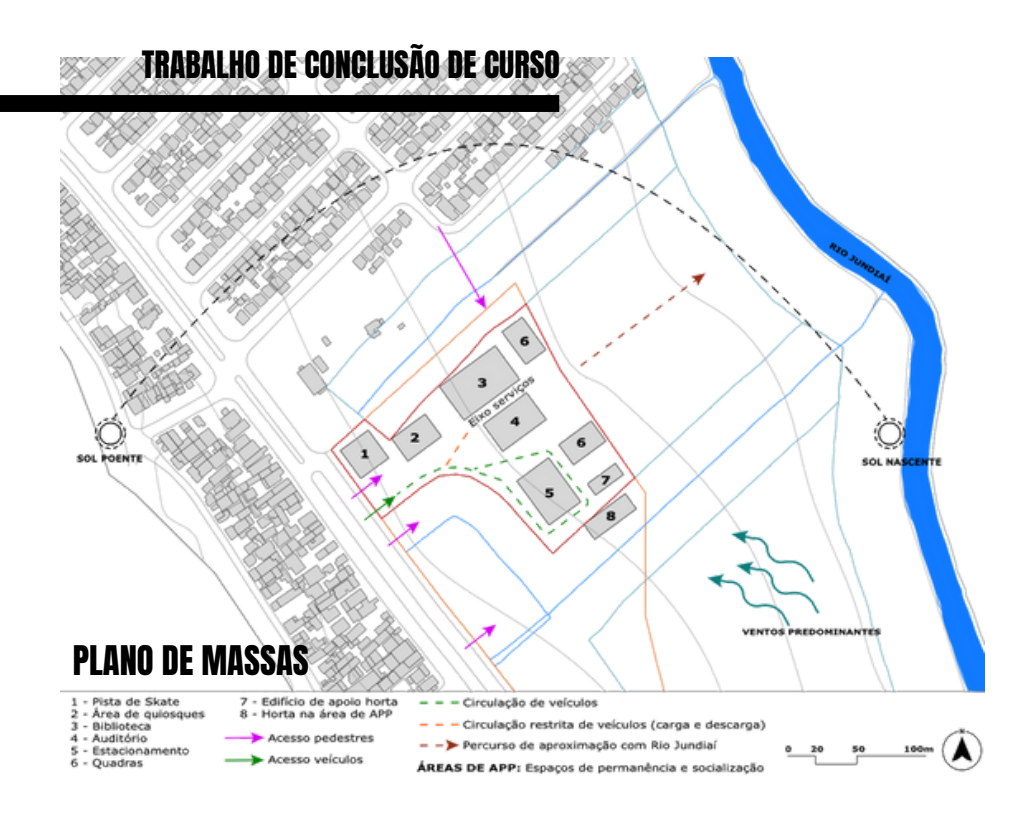

Para início do projeto, o plano de massas foi pensado com o intuito de organizar os espaços e edificações de forma atrativa. Com relação aos acessos, o objetivo é que os pedestres tenham prioridade, assim poderão acessar a área do parque diretamente pela avenida, como também pelo meio do bairro. Já o acesso de veículos acontece em apenas um ponto e tem sentido de fluxo determinado. Os edifícios da biblioteca e auditório estão dispostos lado a lado para otimizar os setores de serviços em um eixo entre eles.

Através da implantação pode-se ver as áreas livres destinadas para recreação, lazer e convívio. Também apresentado na implantação está um percurso de pista de caminhada e ciclovia que leva até um deck às margens do Rio Jundiaí, que tem como objetivo se tornar um ponto atrativo, um espaço de convívio que possa aproximar as pessoas do Rio e fazer com que este volte a ser valorizado. A área dos quiosques posicionada próximo a pista de skate e entrada do parque tem como objetivo oferecer um espaço que seja uma espécie de praça de alimentação, podendo ser um atrativo mesmo em momentos em que a biblioteca e auditório não estejam em funcionamento, como por exemplo durante o período noturno. O acesso de veículos ao parque acontece de forma bem restrita, tendo sua circulação diretamente ligada ao estacionamento e circulação restrita próximo aos edifícios, apenas com a vaga disponível para carga e descarga.

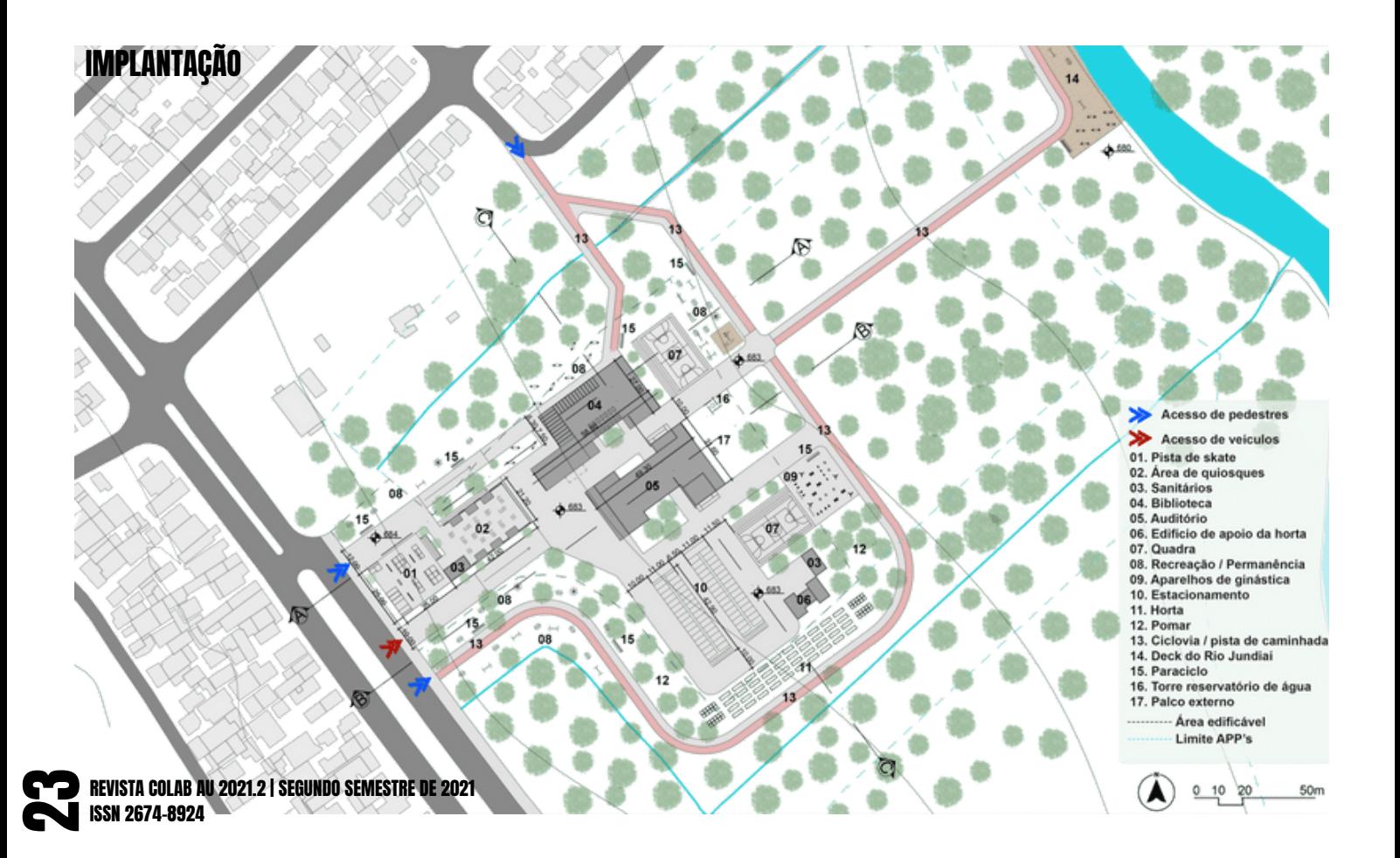

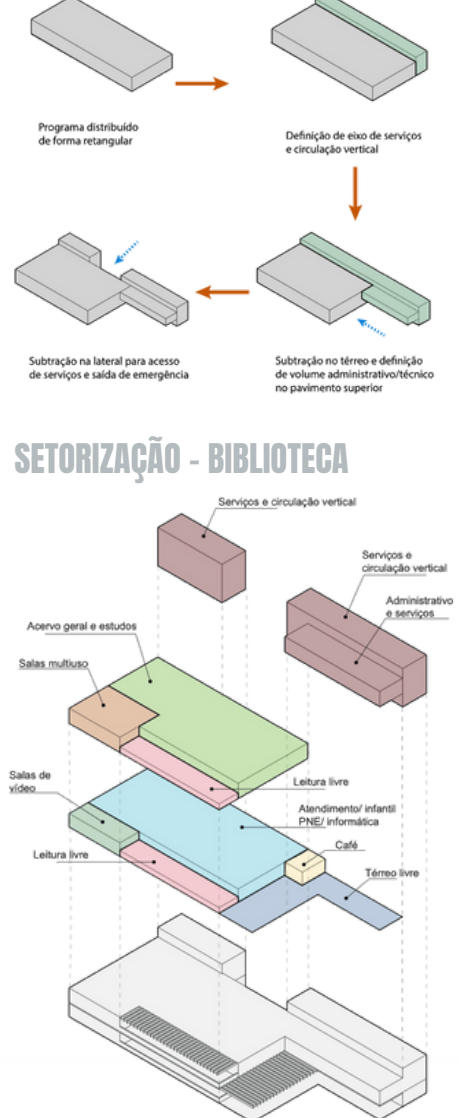

O edifício da biblioteca possui um programa bem diversificado e diferente das bibliotecas convencionais. O térreo externo é livre possibilitando apropriações de diferentes formas. Anexos ao edifício, porém com acessos independentes estão a sala 'Meu bairro', que pode ser utilizada pela comunidade e lideranças para reuniões relacionadas à comunidade e um conjunto de sanitários. O espaço do café tem aberturas voltadas tanto para o externo quanto interno, possibilitando atendimento mútuo das duas áreas.

O diagrama de setorização apresenta de forma mais clara a definição das áreas de serviços, concentradas em uma das laterais, solução adotada para otimizar os acessos de funcionários e circulações necessárias.

Os acervos da biblioteca se dividem em três setores: Infantil, PNE e acervo geral, sendo que o infantil e PNE estão localizados no pavimento térreo com dimensionamento para comportar aproximadamente 5.000 títulos cada. Já o acervo geral localizado no primeiro pavimento, ocupa grande parte dele e comporta aproximadamente 20.000 títulos.

No térreo interno as divisões de setores acontecem apenas de acordo com o layout, não há paredes ou outro tipo de divisão física, o objetivo é proporcionar integração. Apenas as salas de vídeo são fechadas.

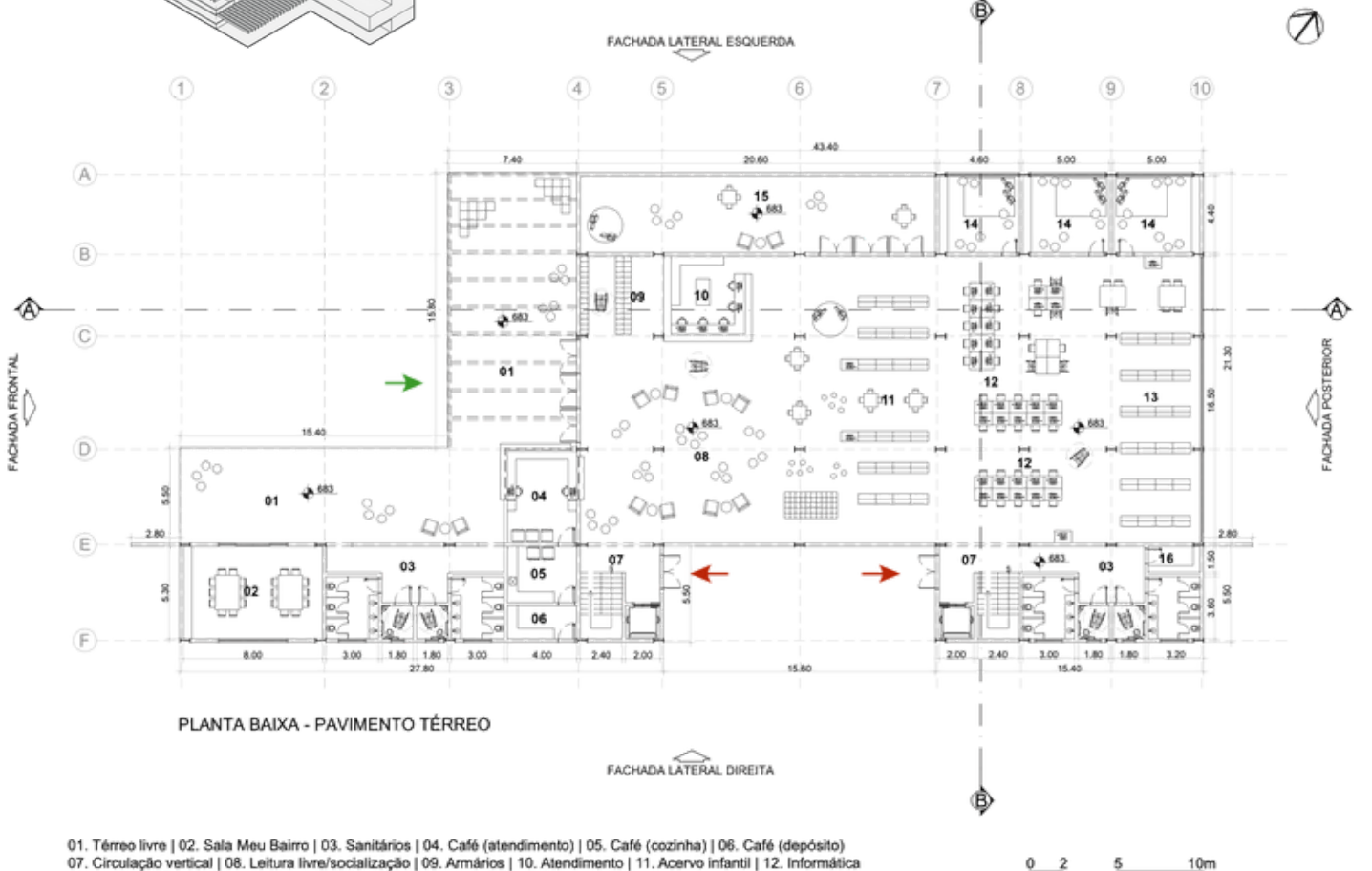

07. Circulação vertical | 08. Leitura livre/socialização | 09. Armários | 10. Atendimento | 11. Acervo infantil | 12. Informática<br>13. Acervo PNE | 14. Sala de video | 15. Leitura livre externa | 16. Depósito

REVISTA COLAB AU 2021.2 | SEGUNDO SEMESTRE DE 2021 ISSN 2674-8924

**2** 

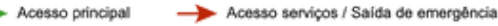

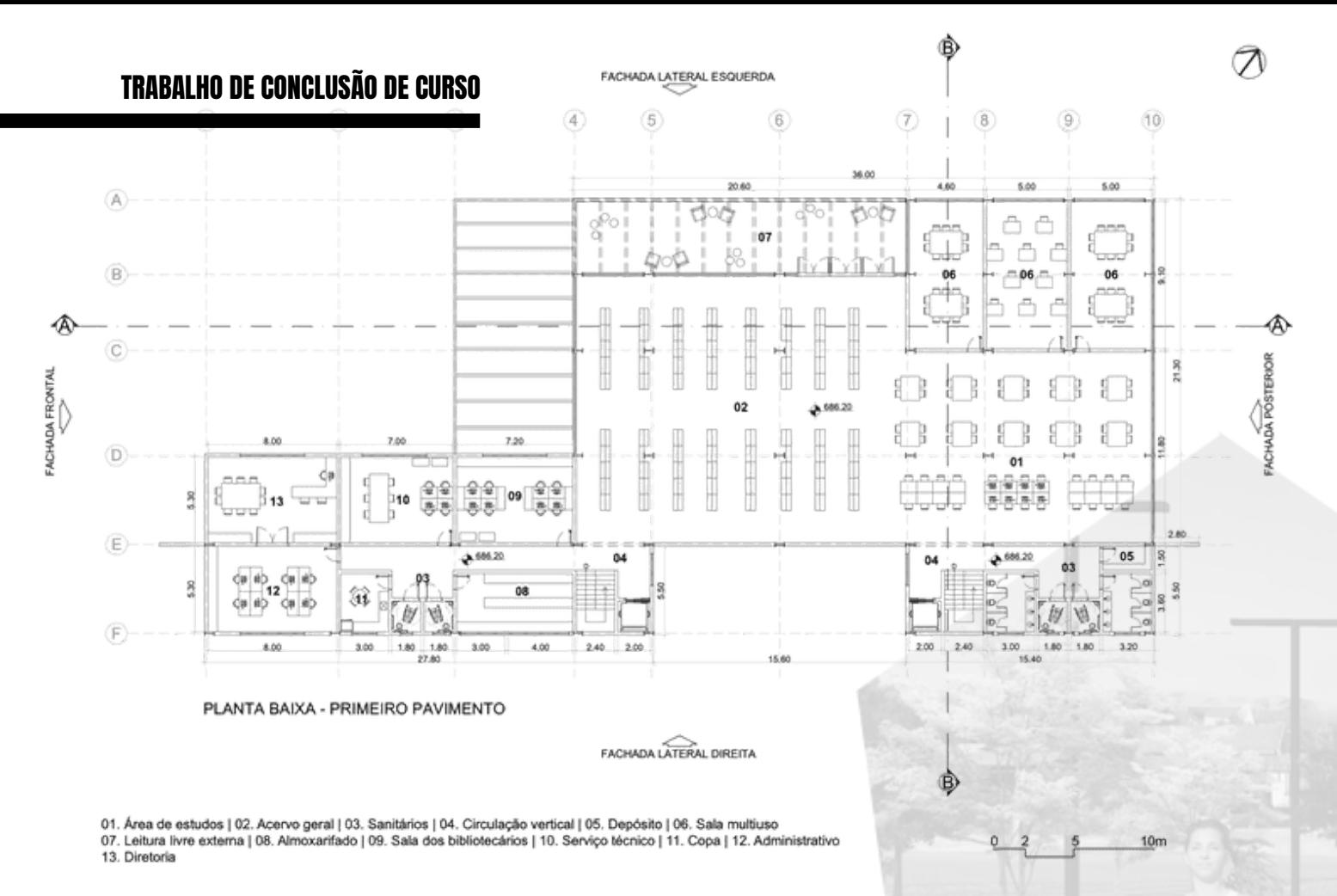

No primeiro pavimento estão dispostos o acervo geral, área de estudos para que seja um espaço mais reservado e as salas multiuso. Neste pavimento também estão localizadas as salas de administração e serviços. A circulação vertical acontece através de escadas ou elevadores. Uma parede de tijolinhos atua como um grande painel que "corta" o edifício e de certa forma divide os setores de serviço, assim como confere identidade.

O auditório foi pensado para proporcionar momentos de cultura para a comunidade. Além do palco interno, possui uma abertura para palco externo. O acesso principal é através de rampa, pois o foyer fica elevado, para que fosse possível manter a abertura do palco tanto para o lado interno como externo.

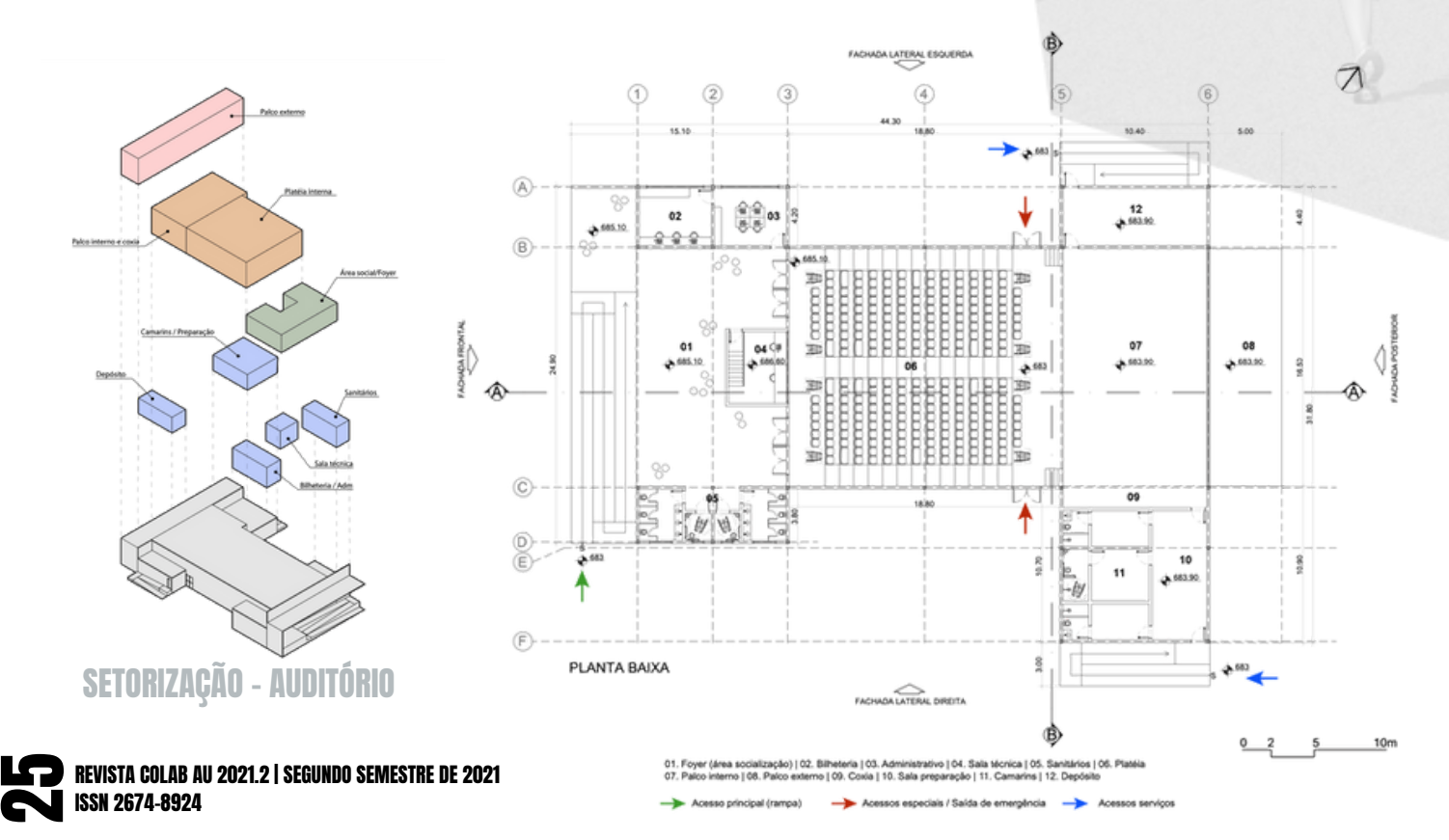

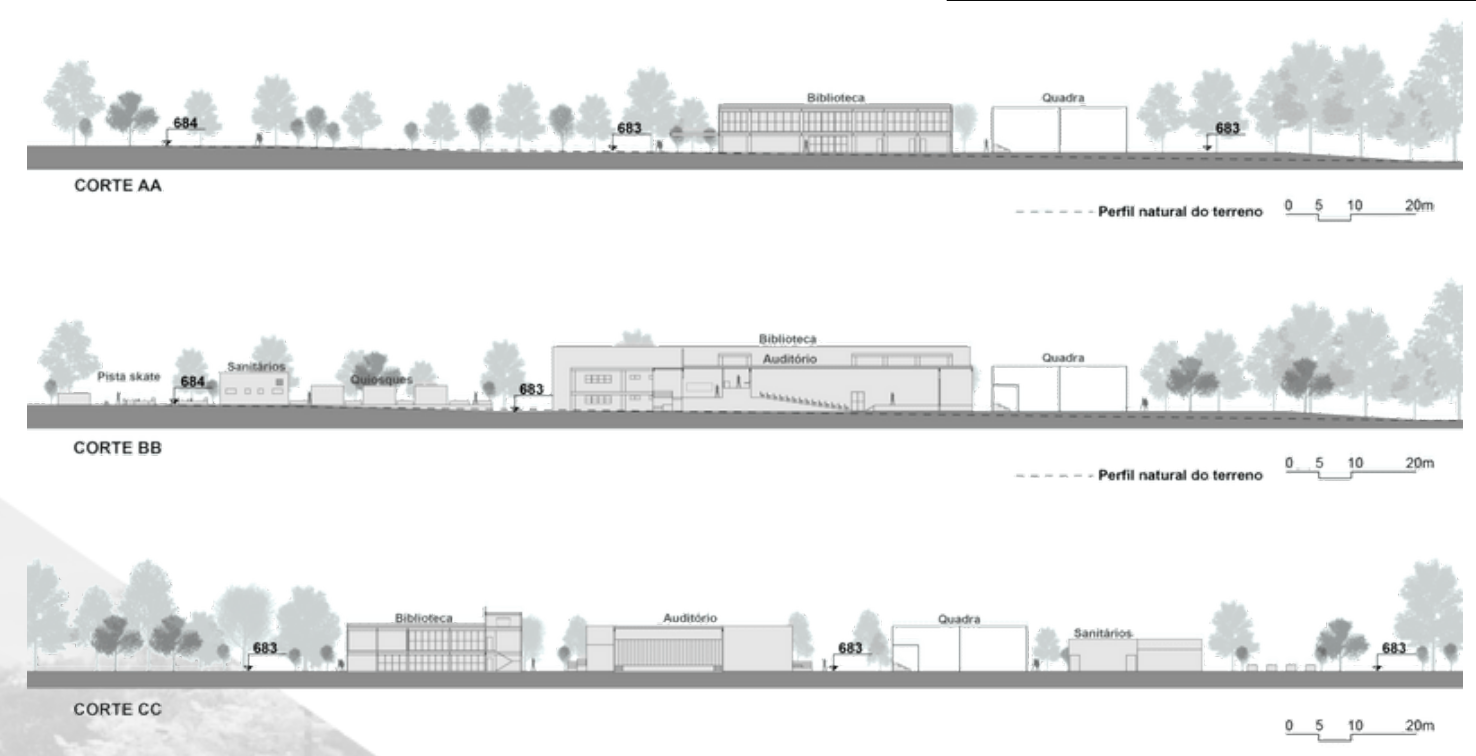

Ampliando a escala de visão para o entorno da área de projeto foi possível perceber algumas características relevantes, são elas: a existência de uma quadra degradada mas que mesmo com as condições atuais é algumas vezes utilizada; vestígios que indicam circulação às margens do Rio Jundiaí; e a proximidade com o Parque da Lagoa existente no Jardim Tulipas, que apesar de muito próximo está fisicamente separado da área da Biblioteca Parque tendo o Rio como barreira. Dessa forma, este trabalho apresenta sintéticamente uma proposta que poderia ser implantada posteriormente à Biblioteca Parque, como forma de conectar esses espaços, sendo elas:

1. Revitalização de quadra existente.

2. Criação de um percurso às margens do Rio Jundiaí conectando a Biblioteca Parque à quadra, contendo pista de caminhada e ciclovia com pisos permeáveis já que se trata de uma APP, uma importante e densa arborização e iluminação adequada.

3. Criação de percurso entre o parque existente no Jardim Tulipas e a Biblioteca Parque, considerando algumas intervenções nas ruas do bairro como arborização e iluminação adequada; e implantação de nova área de parque próximo ao Rio Jundiaí conectando-o com a Biblioteca Parque através de ponte de acesso sobre o Rio Jundiaí.

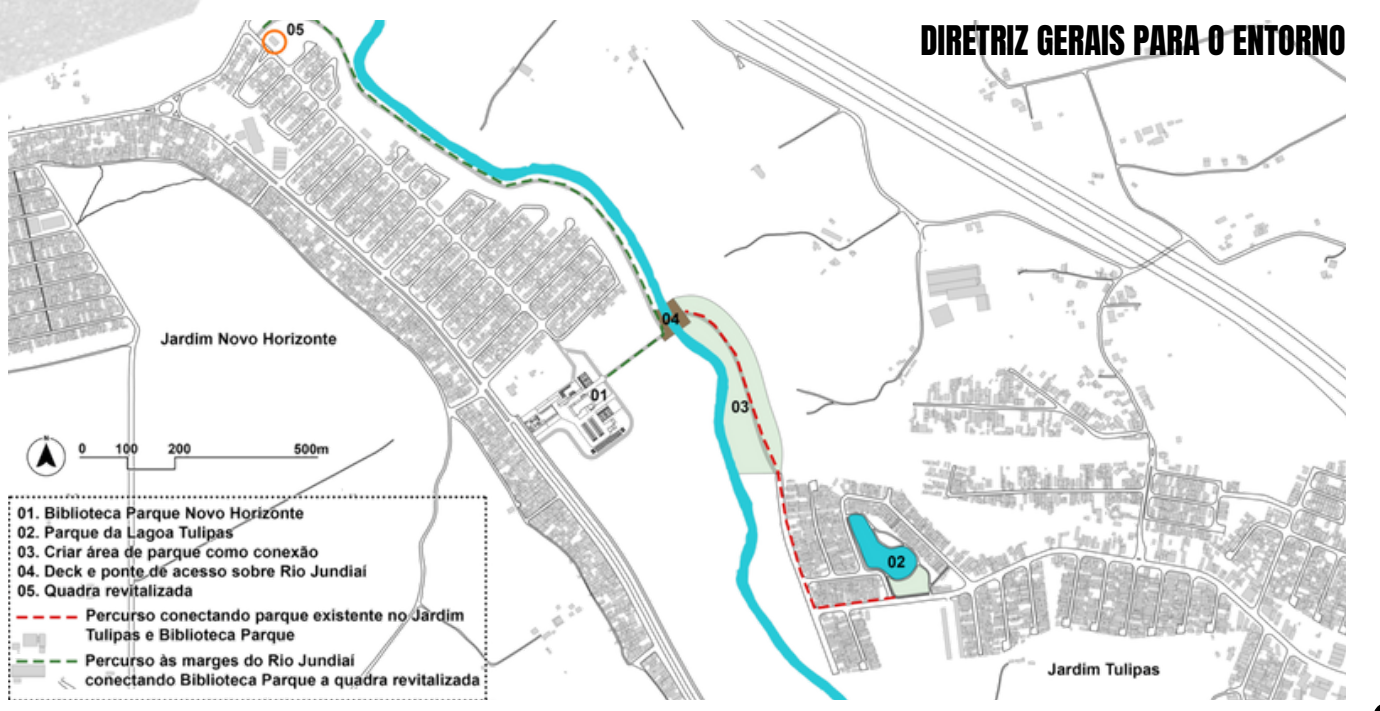

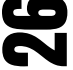

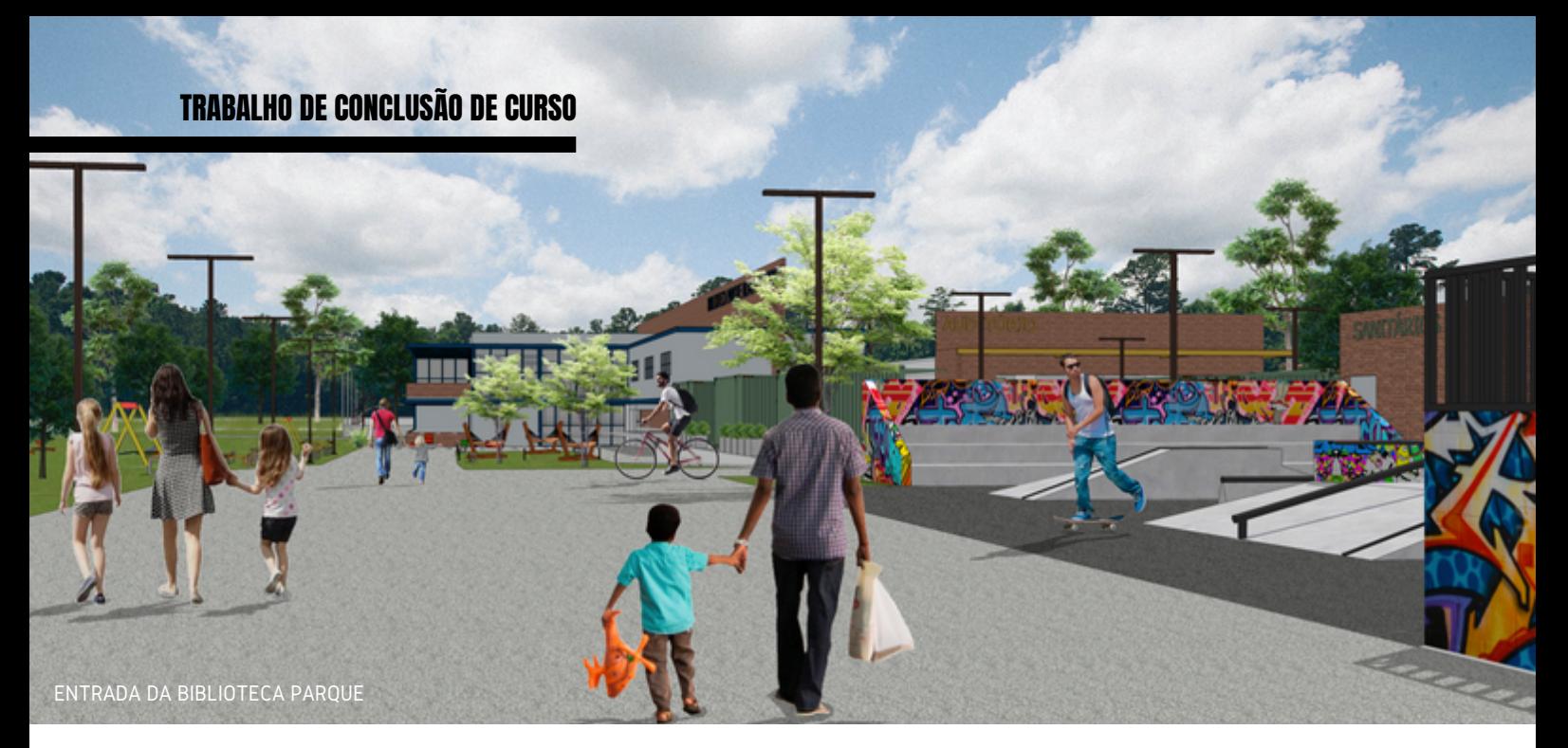

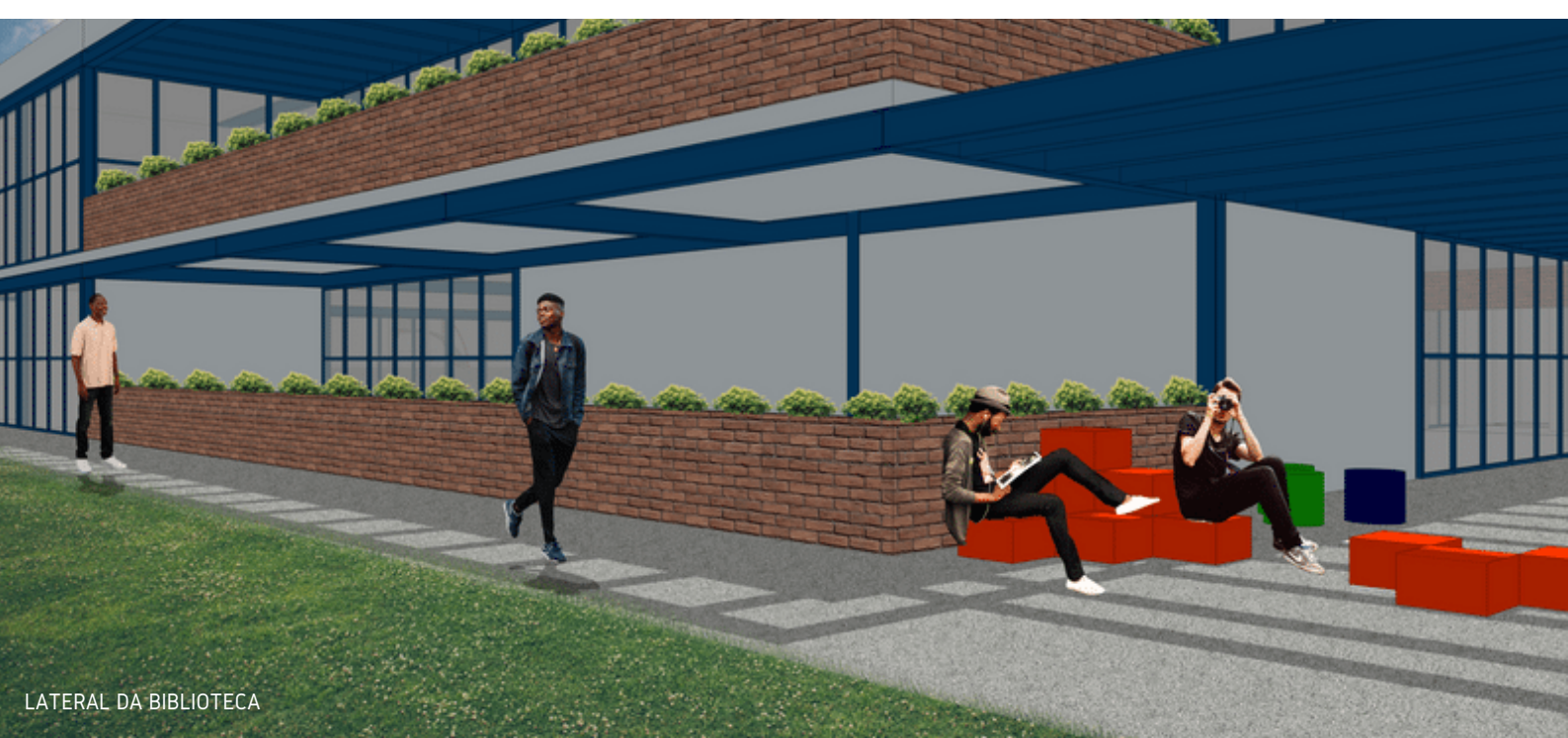

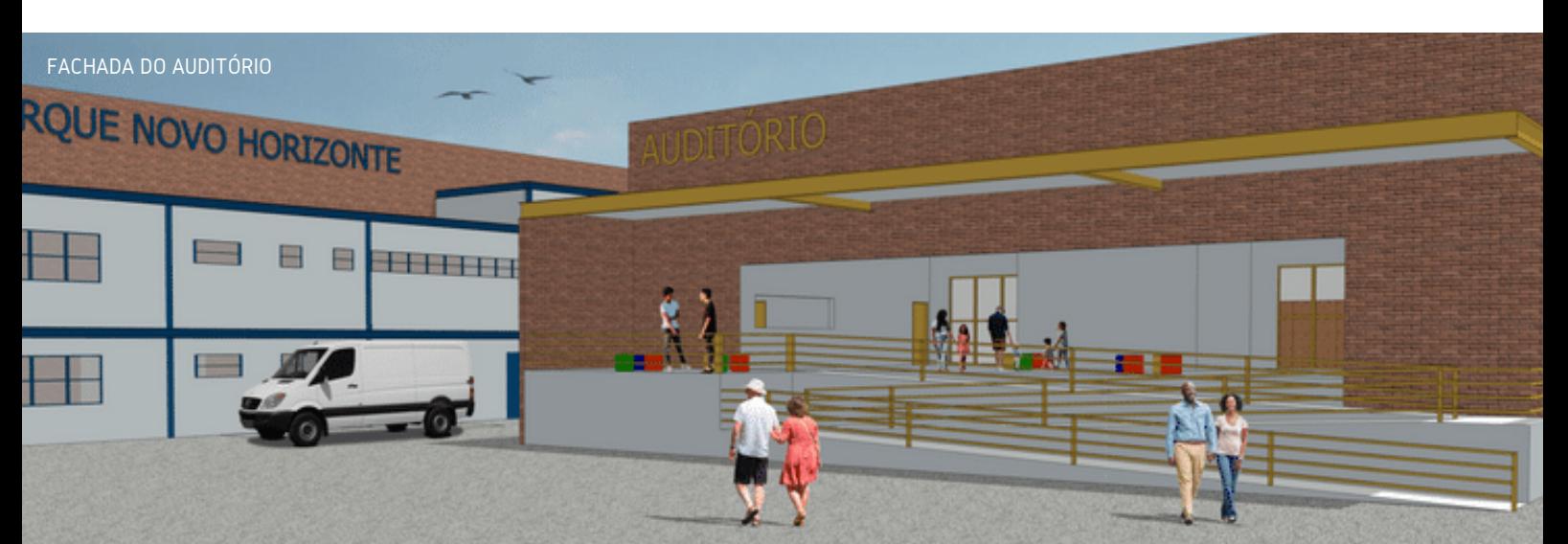

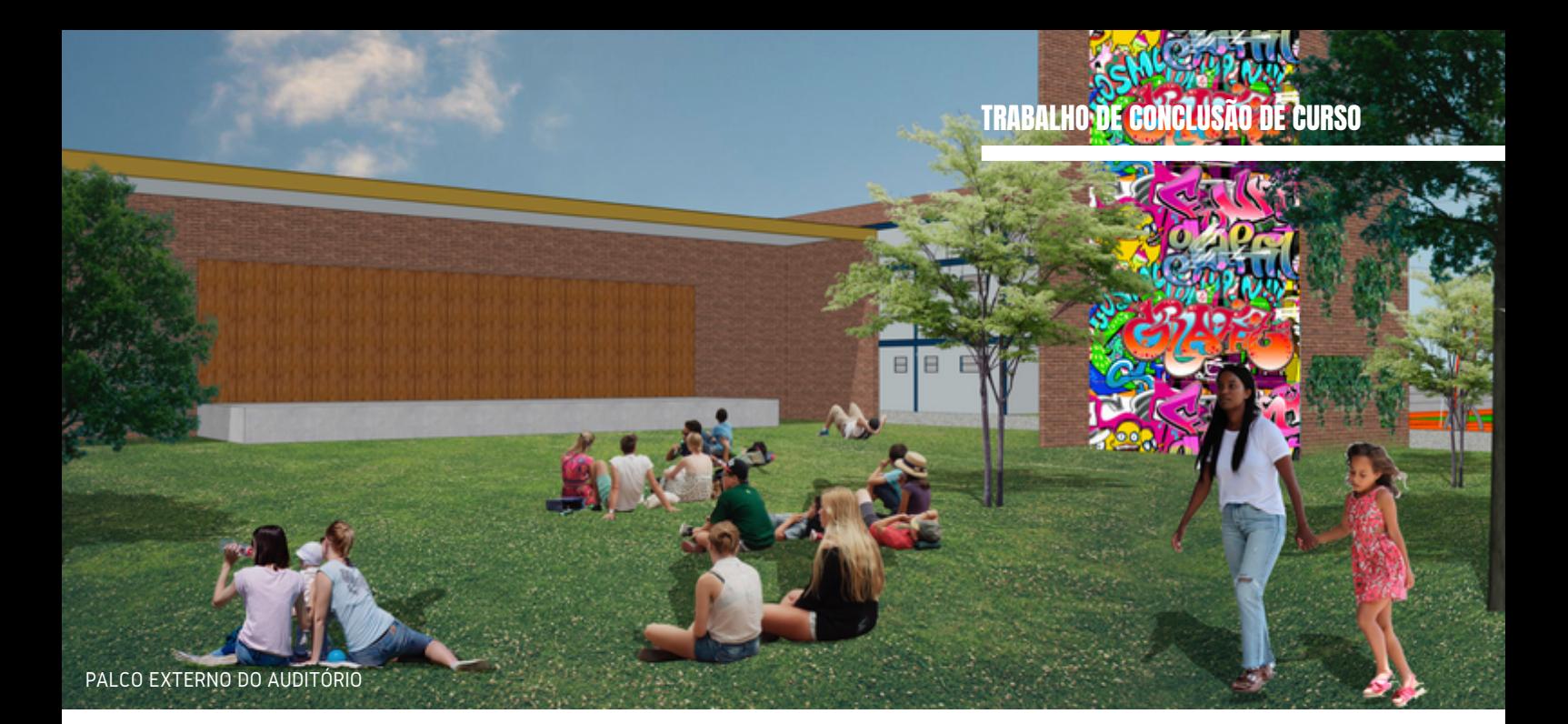

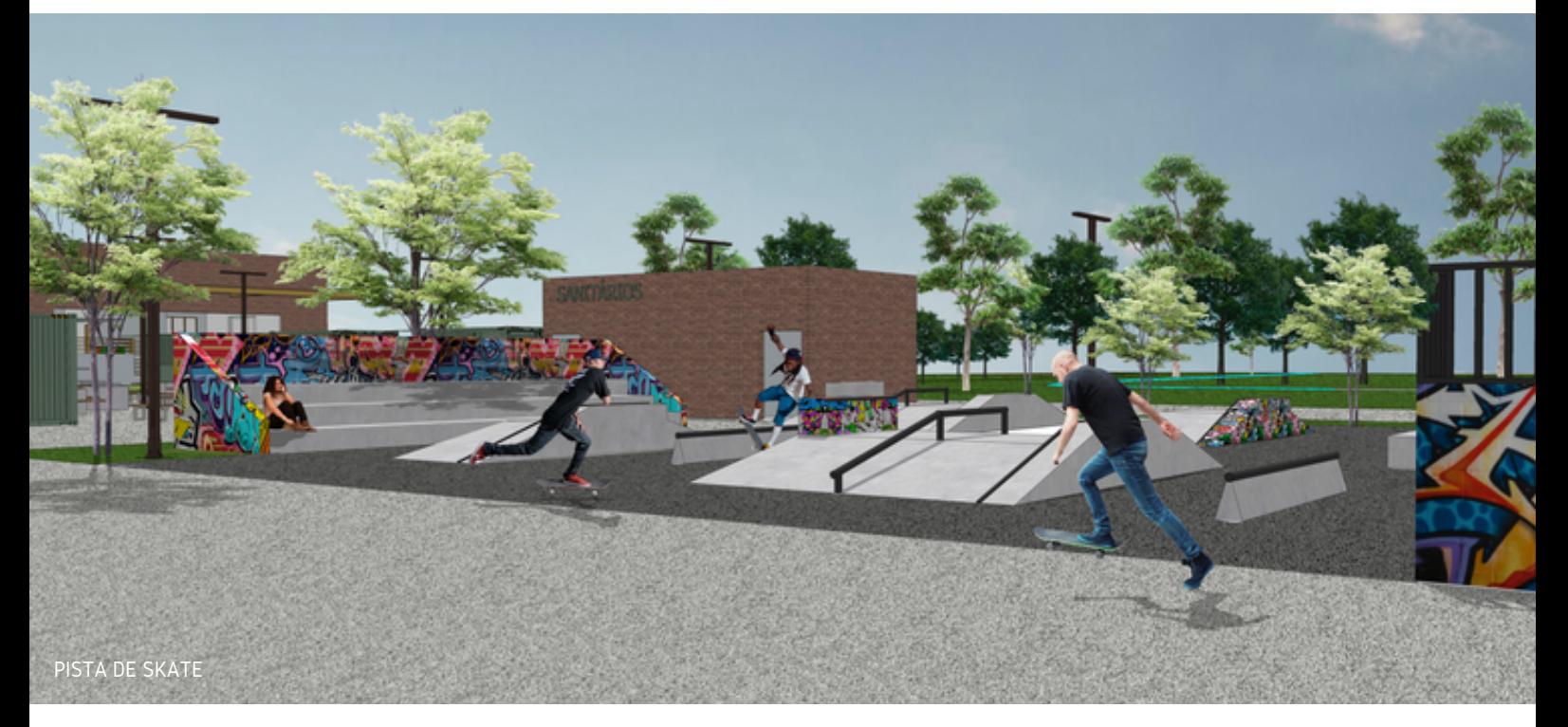

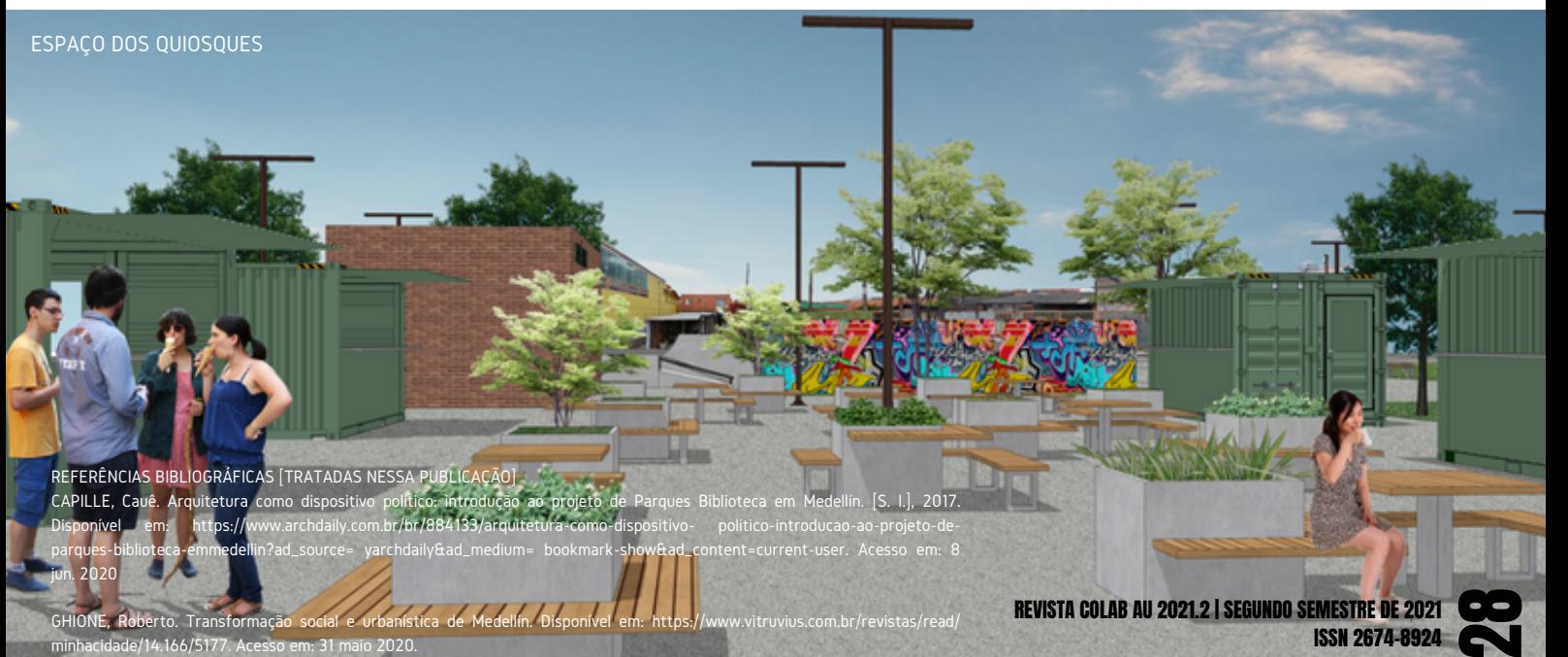

# ECONOMIA CRIATIVA **EM JUNDIAÍ: INCUBADORA DE ARTISTAS** E CENTRO CULTURAL **Mariana Santana de Souza**

Esse trabalho propõe a elaboração de um projeto de arquitetura, para construção de um Complexo Cultural com o diferencial de uma Incubadora de Artistas proposta no local, onde será oferecido suporte técnico administrativo e formações complementares aos artistas da região, de forma a fortalecer e incentivar a economia criativa.

O objetivo do projeto consiste na proposta de um espaço de convivência, permanência, informação e apreciação da arte e cultura, que seja convidativo para a população visita-lo, e quando dentro do local, estejam conectados com o ambiente sentindo-se livre para usá lo. O espaço tende a ser dinâmico e interativo, onde acontecerão diferentes atividades relacionadas à arte, cultura, dança, música, teatro, entre outros, além de qualificação profissional e formação empreendedora para artistas locais, proporcionando assistência e acesso a informação à comunidade local, de forma que o edifício esteja totalmente integrado com o seu entorno e possa servir também como espaço para realização de eventos da cidade. Trabalho de Conclusão de Curso desenvolvido em

2020, sob orientação da Prof. Ma. Carolina Guida Cardoso do Carmo. A apresentação feita para revista é uma síntese das análises e propos feitas no trabalho completo.

A área escolhida para implantação do projeto localiza-se na cidade de Jundiaí, São Paulo, em um terreno desocupado onde atuava a antiga Fábrica de Tecelagem Japy S/A. O terreno está próximo à Estação Ferroviária de Jundiaí e ao Terminal de Ônibus Vila Arens, facilitando o acesso da população através do transporte público.

 $\frac{1}{1}$ 

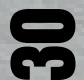

Localização do Estado de São Paulo em relação ao país; Jundiaí em relação ao estado

A cultura é fundamental para a sociedade, pois mostra o desenvolvimento intelectual do homem e, os conhecimentos por ele aprendidos, são originados em seu próprio grupo social ou também através de outros grupos. A cultura também pode ser vista como uma forma de inclusão social, porque o homem através dela descobre sua origem e identidade, utilizando não apenas do intelecto, do pensar e agir, como também seu senso artístico e criativo, por meio de desenhos, música, danças, palavras e tudo mais que aconteça ao seu redor (GENEROSO, 2017). Ao decorrer do tempo, povos e culturas que eram excluídos na sociedade vêm recebendo cada vez mais representatividade dentro do meio em que vivem, passando a ter voz e vez de expressão. Uma das principais formas que um povo tem de apresentar sua cultura é através de manifestações artísticas, com isso vemos a relação existente entre arte e cultura.

Nesse cenário de conexão entre a cidade, o negócio e a cultura, a indústria cultural, com a ajuda da Unesco, vem sendo mundialmente reconhecida desde a década de 1980, por abranger uma diversidade de áreas, como a música, a arte, a escrita, a moda e o design e as indústrias de mídia – rádio, publicações, produção cinematográfica e televisiva, entre outras, e além da produção tecnológica intensiva, a produção cultural mundial focou seus objetivos também no "artesanato intensivo". Além da economia da cultura, a economia criativa vem tomando cada vez mais o papel transformador na contemporaneidade, sendo um dos setores que mais cresce na economia mundial. Diferente da economia da cultura, a economia criativa abrange não somente bens e serviços culturais, mas também a produção de inovação, com pesquisas e desenvolvimento de softwares, absorvendo manifestações de criatividade em setores que não são percebidos como cultura (SEBRAE, 2015).

As Incubadoras Culturais apoiam empreendimentos como a música, teatro, fotografia, cinema, eventos, pintura, entre outras. Da mesma forma que micro e pequenas empresas, gestores culturais também encontram dificuldades para levar adiante seus projetos, devido a carência do comportamento empreendedor, com isso necessitam do suporte oferecido pelas incubadoras através da gerência, acesso a fornecedores e financiamento, que tem como objetivos transformar projetos culturais inovadores em bons negócios e consolidá-los no mercado. Um exemplo desse serviço é a Rede Incubadoras Brasil Criativo, que visa posicionar a cultura em um dos principais eixos de desenvolvimento do país.

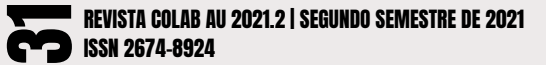

Jundiaí é uma cidade rica em equipamentos como museus, patrimônios históricos e espaços culturais, em sua maioria localizados na região do centro da cidade. Edifícios que trazem aos pedestres a história e importância do desenvolvimento da cidade com mais de 360 anos de fundação.

Além disso, a Prefeitura de Jundiaí apresenta outros dois programas em específico que irão compor a proposta deste trabalho, o Caminhos do Centro Histórico e Passaporte Cultural – Guardiões do Patrimônio. Ambos os programas realizam um trajeto pelos mesmos equipamentos culturais, que estão também na lista de equipamentos da Rota do Centro Histórico, sendo eles: Complexo Fepasa, Ponte Torta, Pinacoteca Municipal Diógenes Duarte Paes, Teatro Polytheama, Gabinete de Leitura Ruy Barbosa, Catedral Nossa Senhora do Desterro e Museu Histórico e Cultural – Solar do Barão. A proposta é incluir nesse trajeto o projeto arquitetônico do Projeto de Estudo e também o já existente Complexo Argos, com o intuito de mostrar ainda mais da história da cidade.

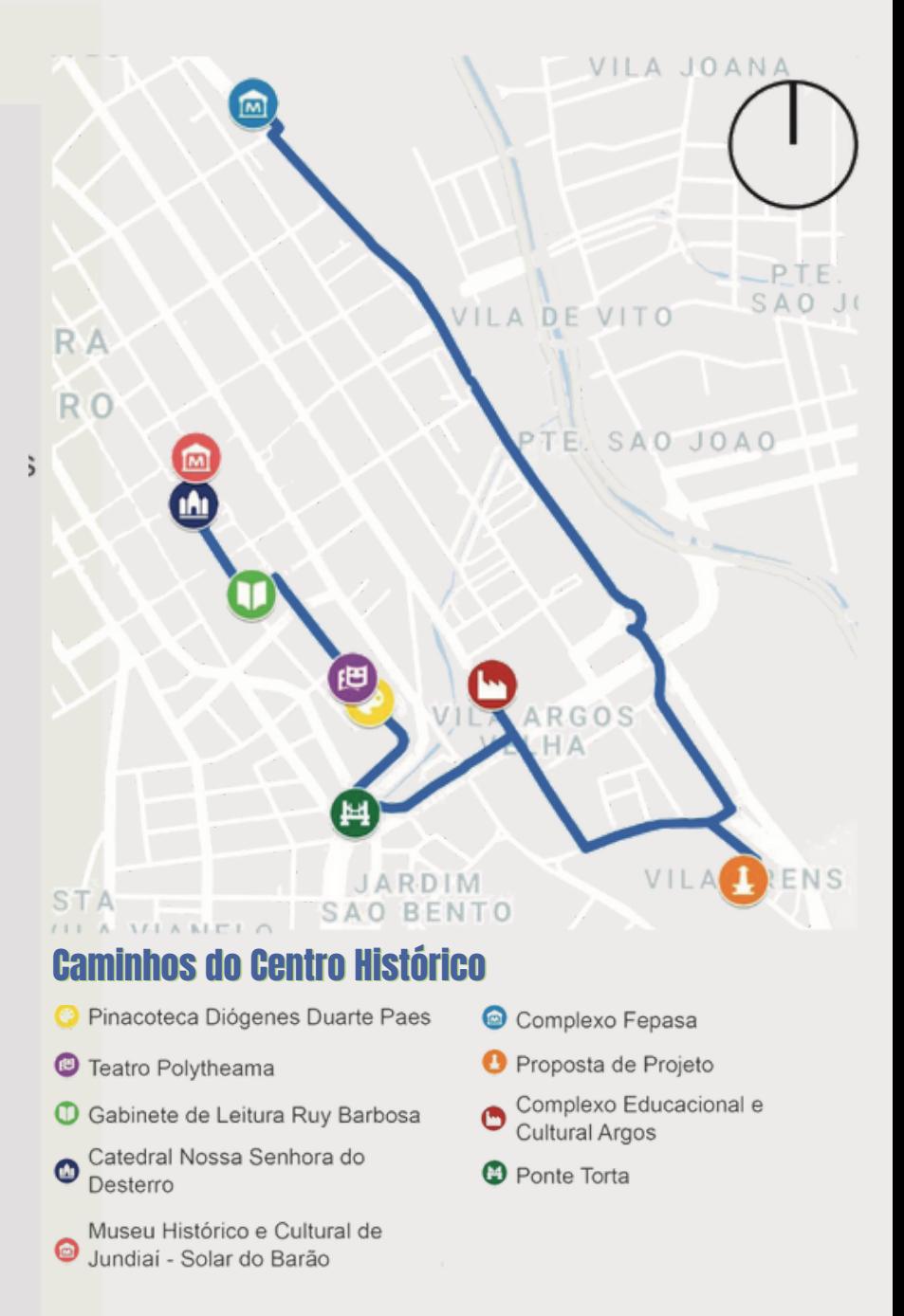

A área localiza-se, segundo o Plano Diretor Participativo de Jundiaí Lei no 9.321, dentro da Macrozona Urbana. O zoneamento em que se encaixa é a Zona De Qualificação dos Bairros - ZQB. O terreno está entre dois principais rios da região, o Rio Guapeva e o Rio Jundiaí, e a bacia hidrográfica de ambos divide o terreno.

E ainda, além da chaminé, outros bens tombados e de interesse histórico cultural se encontram no entorno, como por exemplo a Vila Operária e a Estação de Trem, agregando o valor histórico cultural da área.

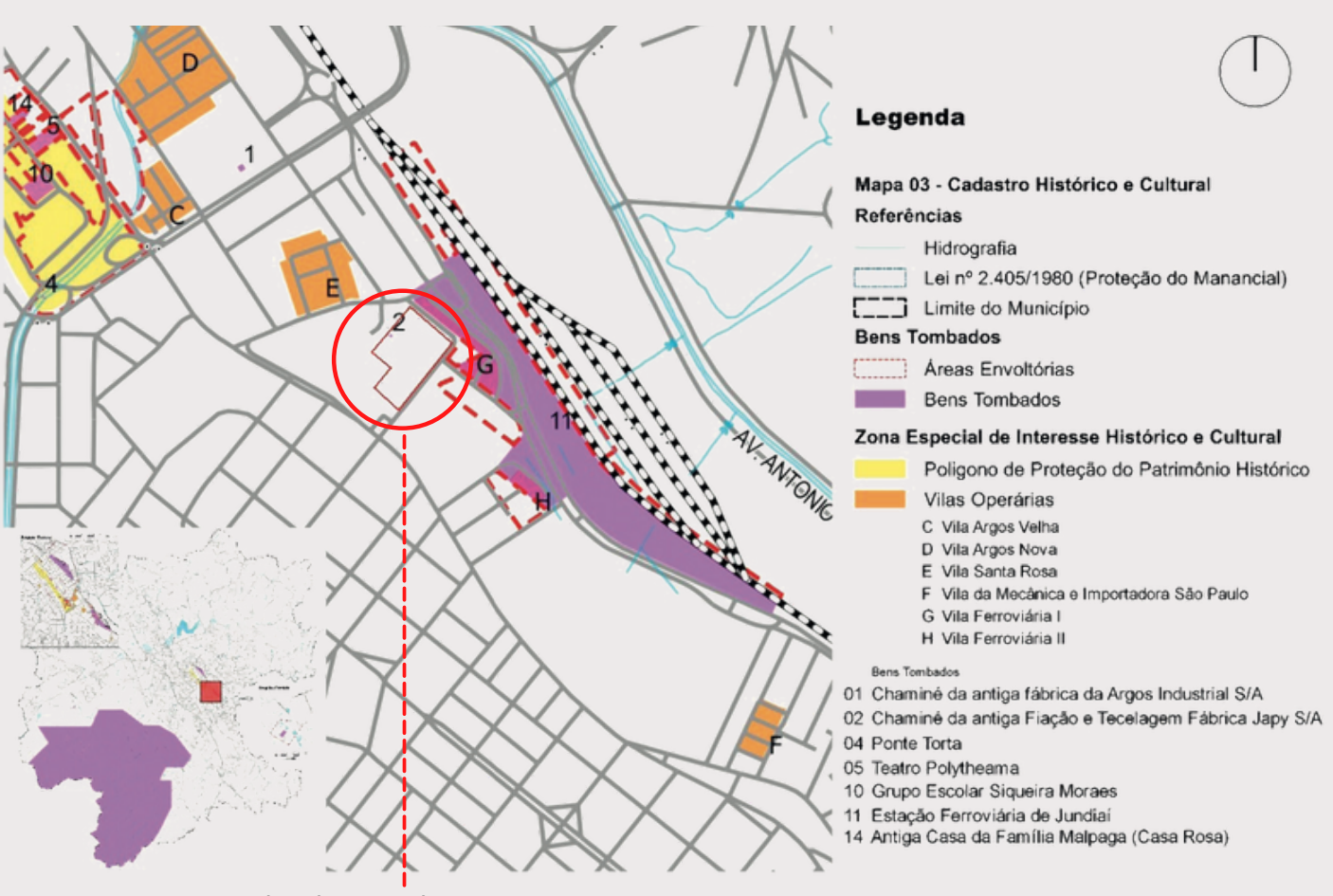

localização do terreno

Quatro estudos de caso que contribuíram para a elaboração da proposta desta monografia em seu objetivo geral. Os projetos estudados foram escolhidos por sua pertinência e correspondem ao Ágora Tech Park, Centro Cultural São Paulo, Praça das Artes e ao Centro Comunitário Rehovot. Além disso, outros projetos como a Praça das Artes e a Faculdade de Arquitetura e Urbanismo da USP, ambas em São Paulo, trouxeram inspirações arquitetônicas para a proposta.

REVISTA COLAB AU 2021.2 | SEGUNDO SEMESTRE DE 2021 **3** ISSN 2674-8924 67

### REFERÊNCIAS DE PROJETO

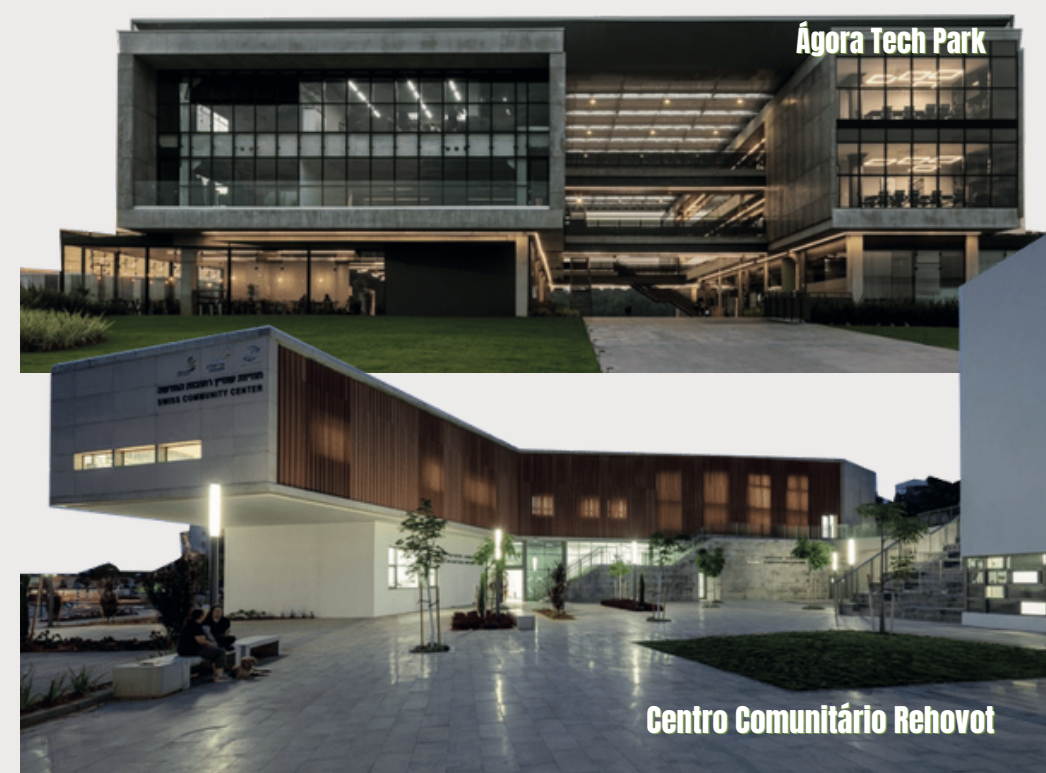

### PROCESSO DE PROJETO

O programa pensado para o Complexo tende a ser multifuncional para os artistas que utilizarem dos serviços oferecidos para crescer com seus negócios, mas deve também ser livre para que a população faça uso do espaço com diferentes atividades. Dessa forma, o conceito utilizado para elaboração do projeto baseia-se nas Placas de Circuito Impresso (PCIs), onde em uma base são formadas diversas conexões para funcionamento de um todo. A ideia é incorporar o edifício ao entorno, e integrar também todos os ambientes dentro do edifício. Dessa forma, o local pretende ser amplo, aberto, fluído e dinâmico, de forma que seja convidativo a entrada, a circulação, a permanência e ao uso.

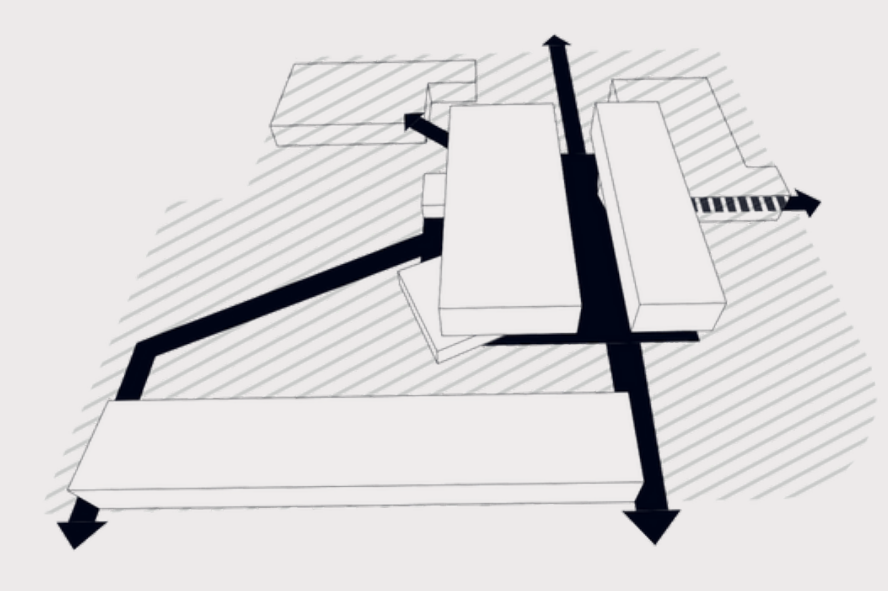

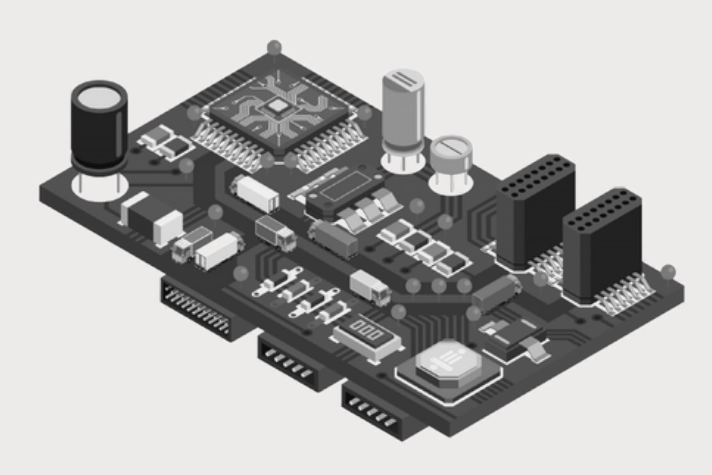

Os blocos foram dispostos no terreno seguindo as linhas de fluxos dos acessos principais, o terreno possui 2 acessos frontais, 1 posterior, o acesso do estacionamento do subsolo a esquerda e o acesso através do Anfiteatro que leva até o galpão expositivo no térreo.

Dessa forma, um eixo central de circulação divide os blocos fazendo um grande pátio de circualção e interação, as linhas de fluxos desenharam térreo dando forma ao projeto.

Seguindo esse raciocínio os blocos foram posicionados e setorizados de forma que o térreo apresente continuidade na circulação, conversando com o entorno e sempre dando prioridade para o pedestre. A implantação do projeto resultou-se a partir do estudo de fluxos, acesso, setorização e entorno, dando forma ao volume da edificação e, a partir de então, configurando os limites de circulação, permanência e vegetação.

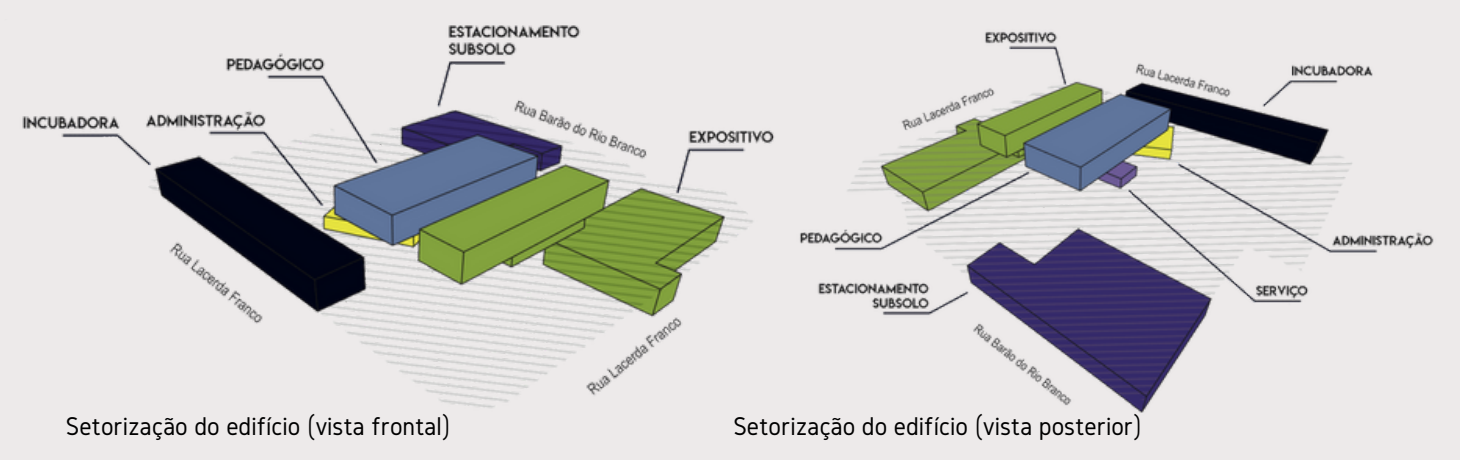

67

#### PROJETO FINAL

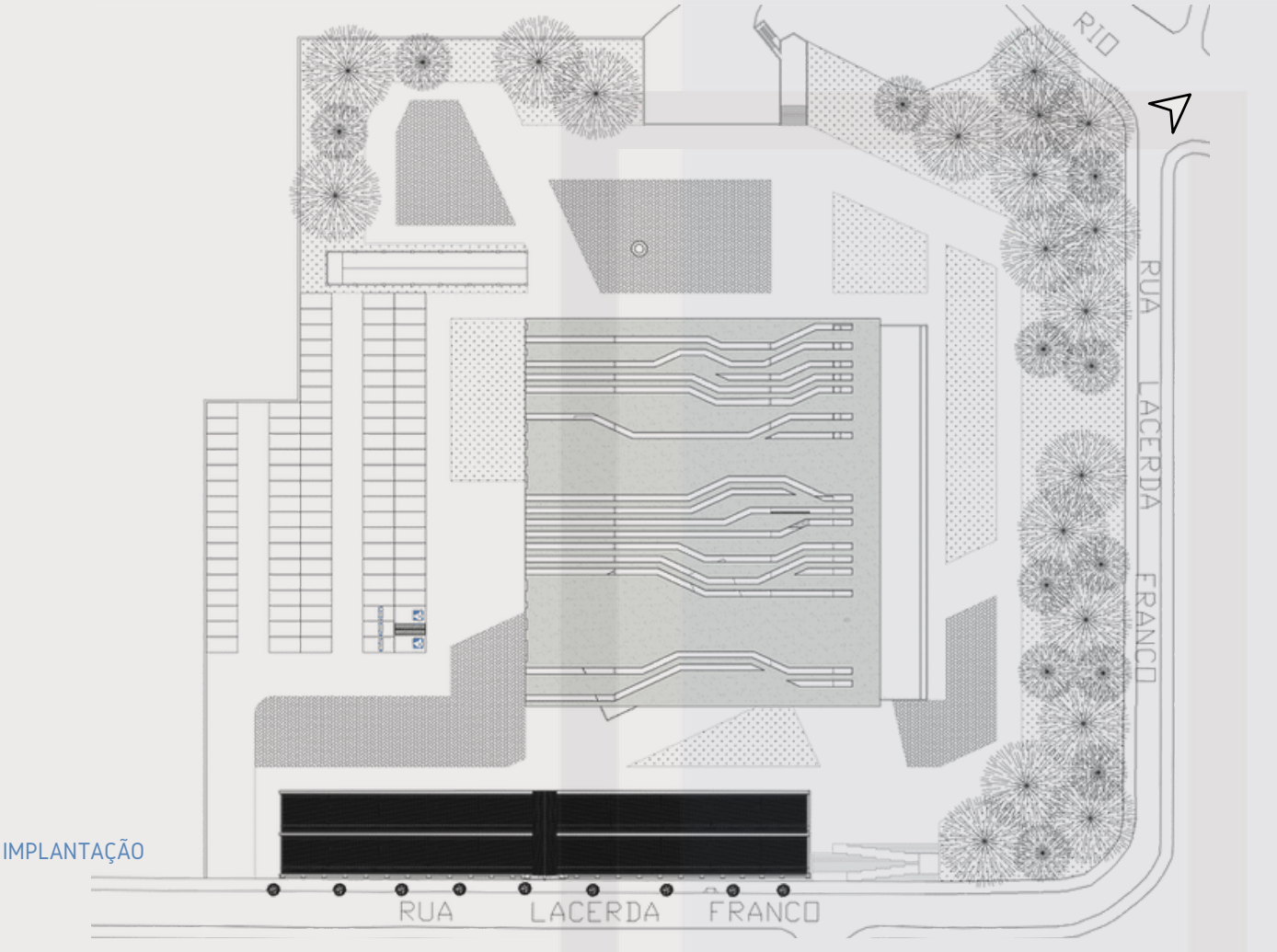

No subsolo temos o estacionamento, localizado numa área já existente do terreno, e Anfiteatro, que possui um hall de entrada, onde encontra-se a Bilheteria e Guarda-Volumes, banheiro feminino e masculino com banheiros acessíveis. Adentrando ao anfiteatro temos a plateia, sala de projeção, 2 salas de apoio, palco, camarim feminino e masculino e depósito.

No térreo encontra-se a Incubadora, que apresenta uma área livre para coworking dos artistas, estúdio musical, sala do SEBRAE, sala de treinamento, estúdio fotográfico, duas salas de reunião e banheiros feminino e masculino, também contando com os banheiros acessíveis. A incubadora conta também com um mezanino de apoio para guardar materiais de produção dos artistas. Já no outro bloco, encontramos o hall principal, setor administrativo e os banheiros, além da área de serviço e convivência, contendo cozinha, deposito, vestiários e praça de alimentação, e também temos a galeria no bloco ao lado.

O térreo apresenta grandes pátios e áreas de circulação, pensado de forma que o público possa utilizar para diferentes manifestações artísticas e culturais, a área coberta no eixo central e o bloco em balanço permite a utilização do espaço com proteção e conforto.

No primeiro pavimento temos um galpão expositivo no andar todo de um bloco, onde encontra-se uma varanda na fachada que pode servir de palco para shows e apresentações, já no bloco pedagógico encontra-se a biblioteca, salas destinadas a música, dança, teatro, espaço kids e duas salas multiuso. No segundo pavimento temos ateliês destinados a variados tipos de arte, mais duas salas multiuso e um laboratório como mezanino dentro da biblioteca.

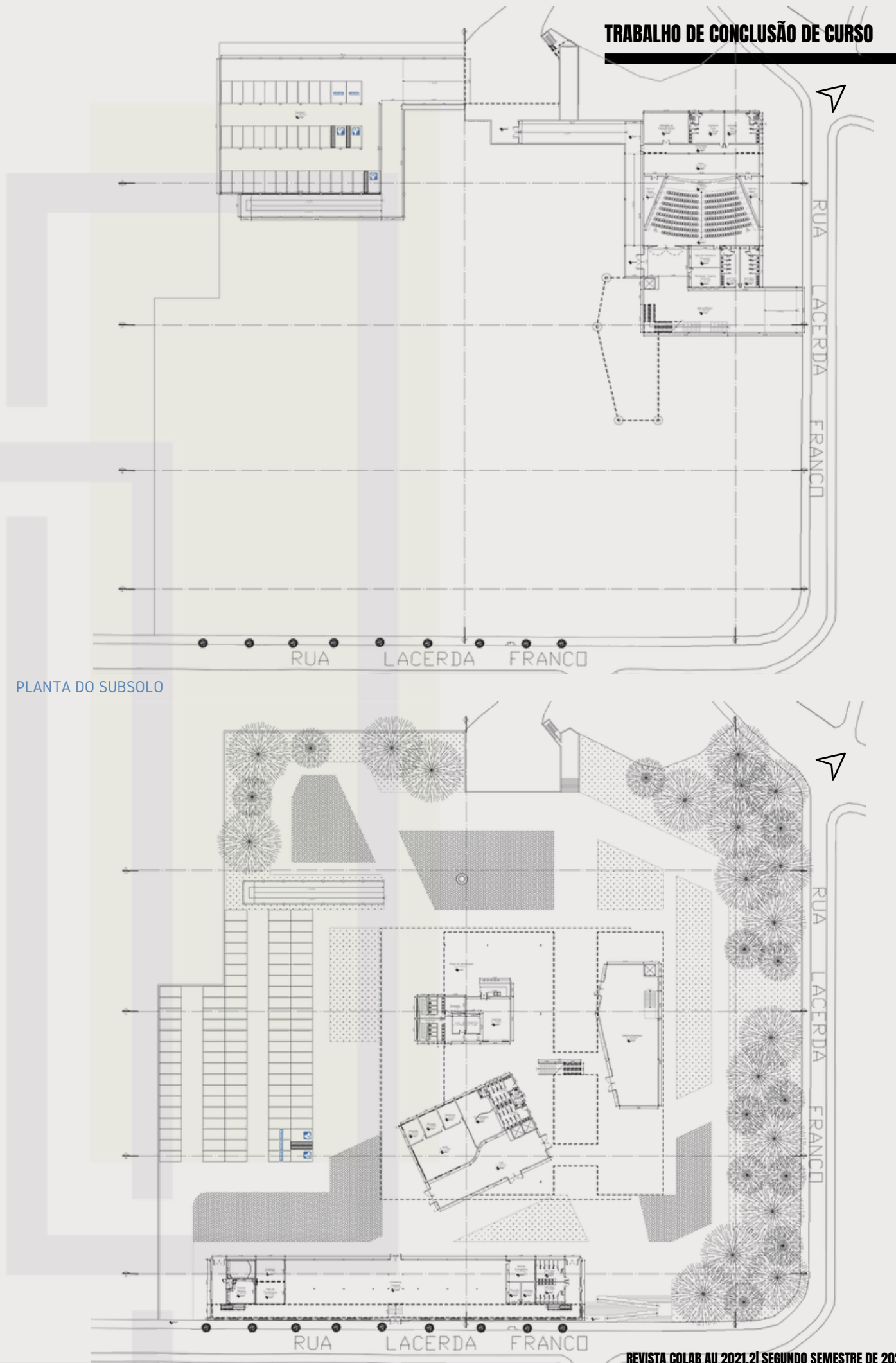

67

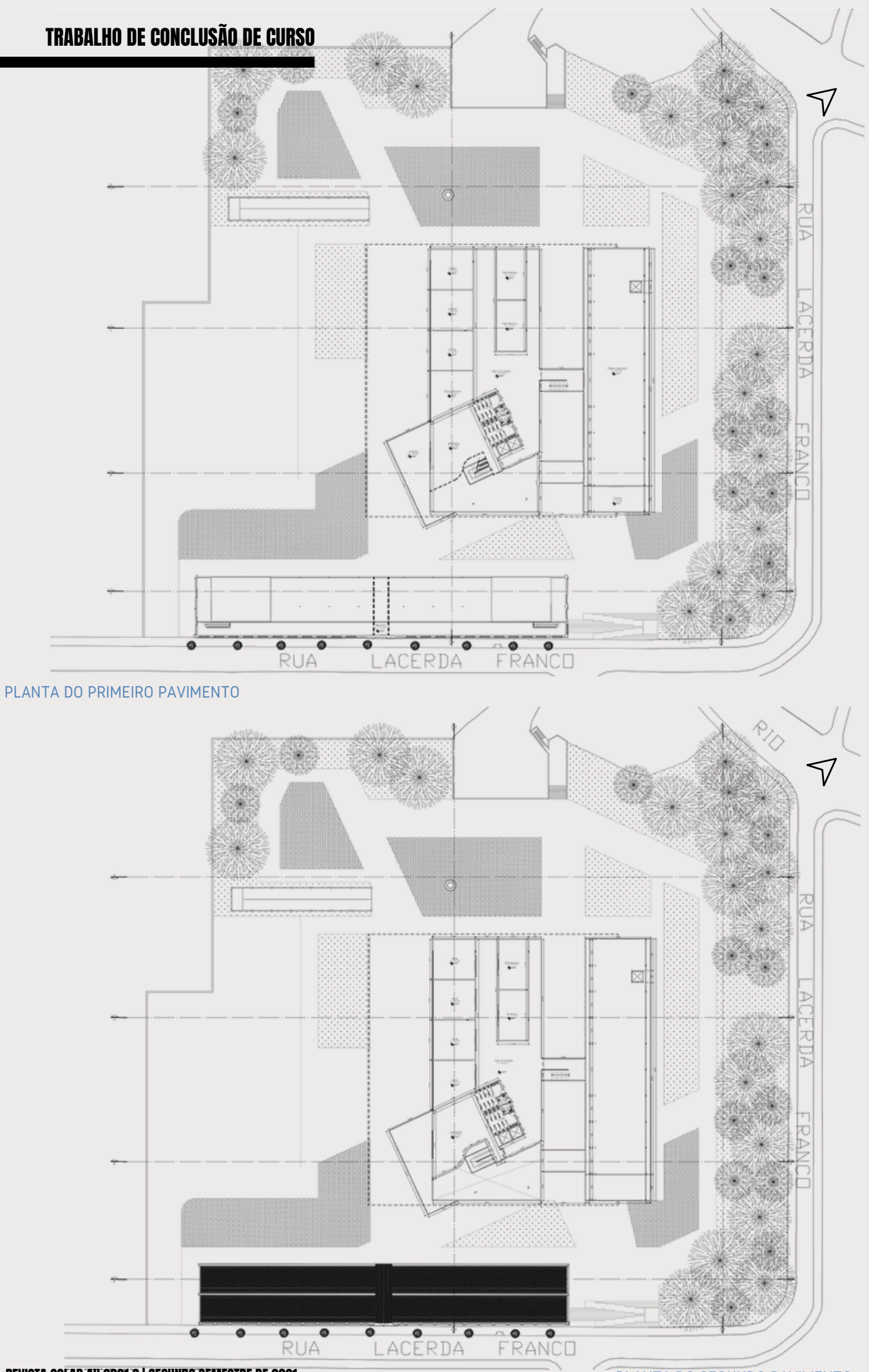

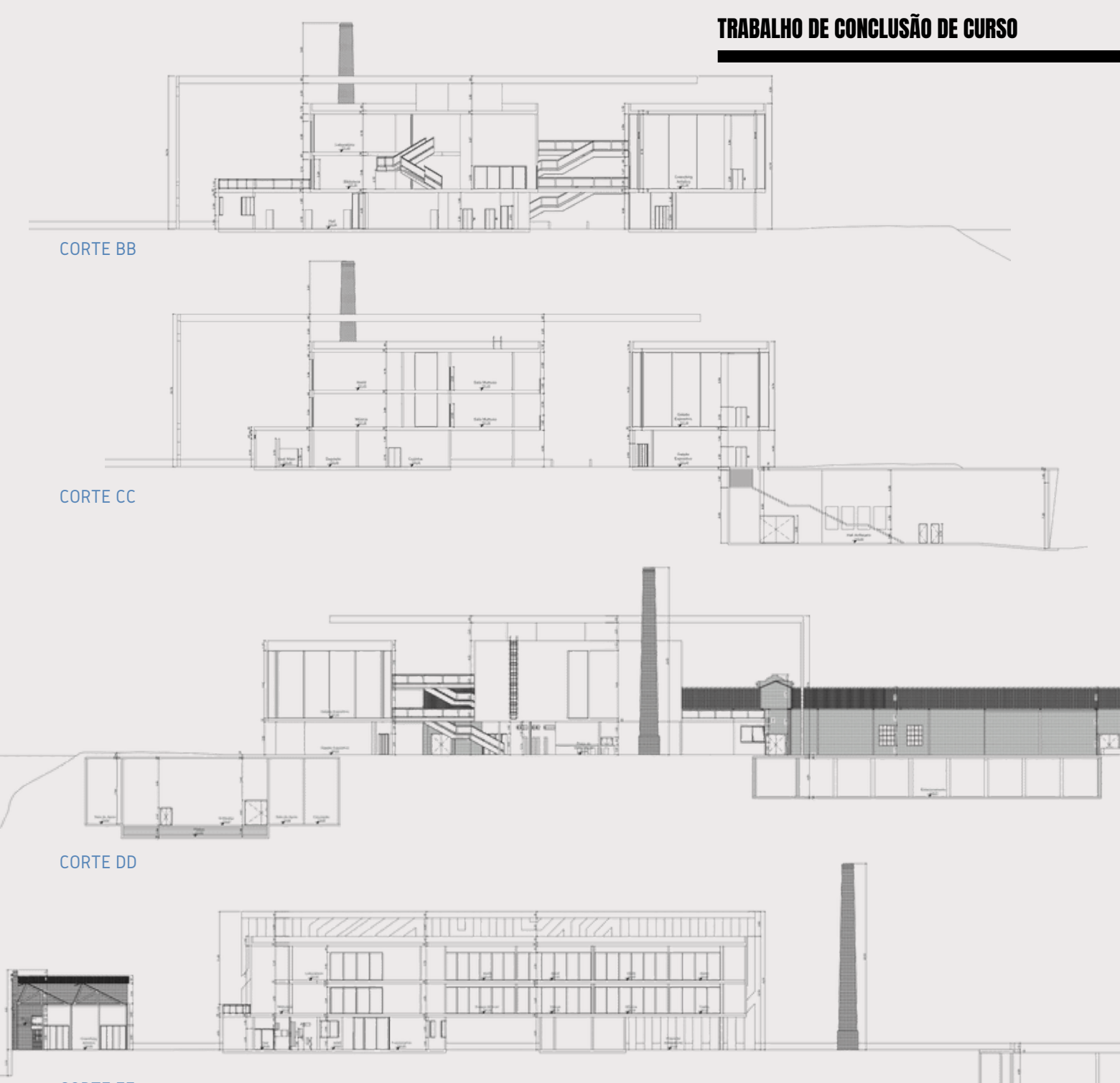

#### CORTE EE

Os pavimentos apresentam pé direito altos, com 4m no térreo e demais pavimentos do bloco pedagógico, e 8m no galpão expositivo e hall do anfiteatro, de forma que proporcione amplitude do espaço a quem adentrar na edificação.

O sistema construtivo utilizado foi baseado na necessidade do programa em obter espaços amplos e com boa circulação. Devido aos grandes vãos e pés direitos altos, a edificação utiliza de estrutura metálica e também de concreto aparente levemente pigmentado em tom de laranja.

O bloco expositivo apresenta um balanço de 20,20m na parte frontal, para isso, o bloco do térreo foi posicionado com um distanciamento de 7,30m do alinhamento do bloco superior, de forma que apresente um contrapeso que ajude na sustentação. O térreo deste bloco é todo em concreto e com poucas aberturas, obtém a caixa do elevador até o subsolo e apresenta fundação do tipo tubulão.

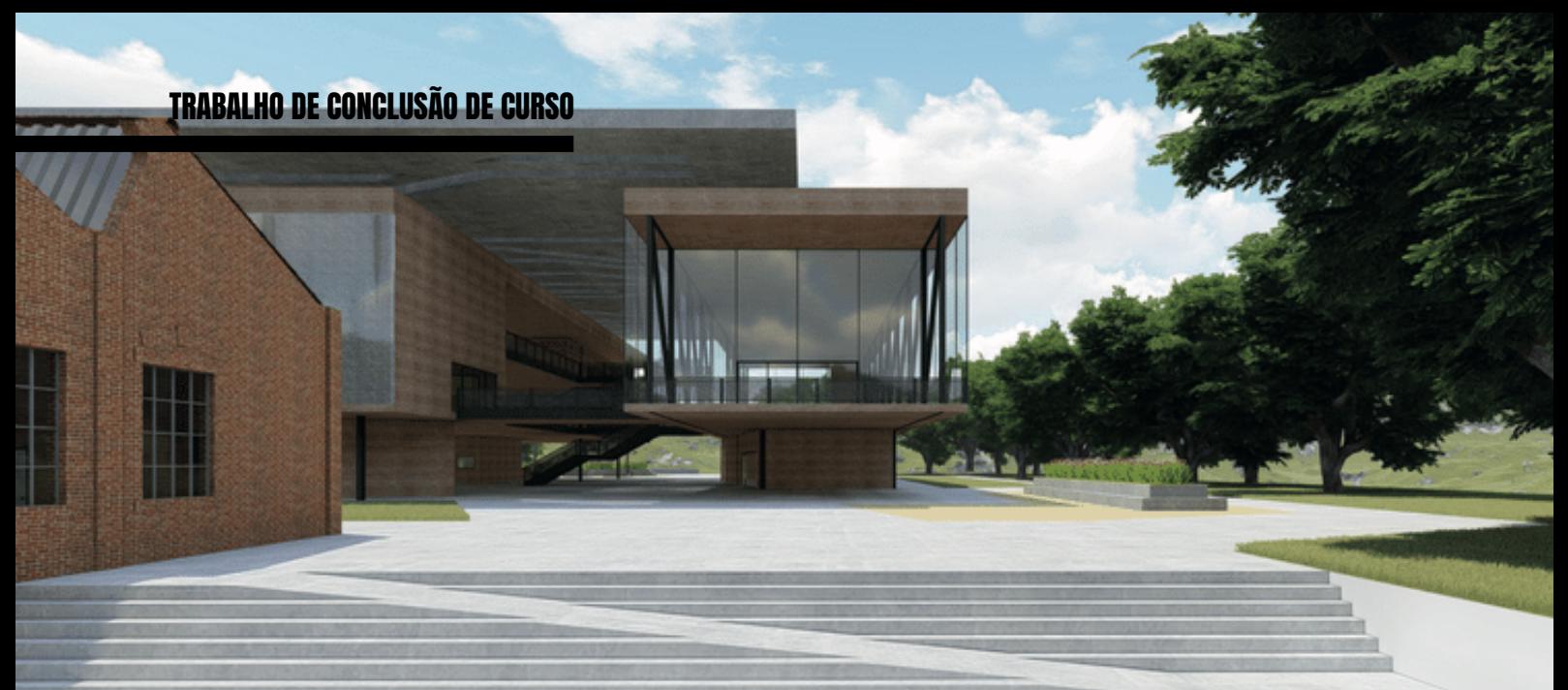

FACHADA PRINCIPAL (VISTA DA RUA)

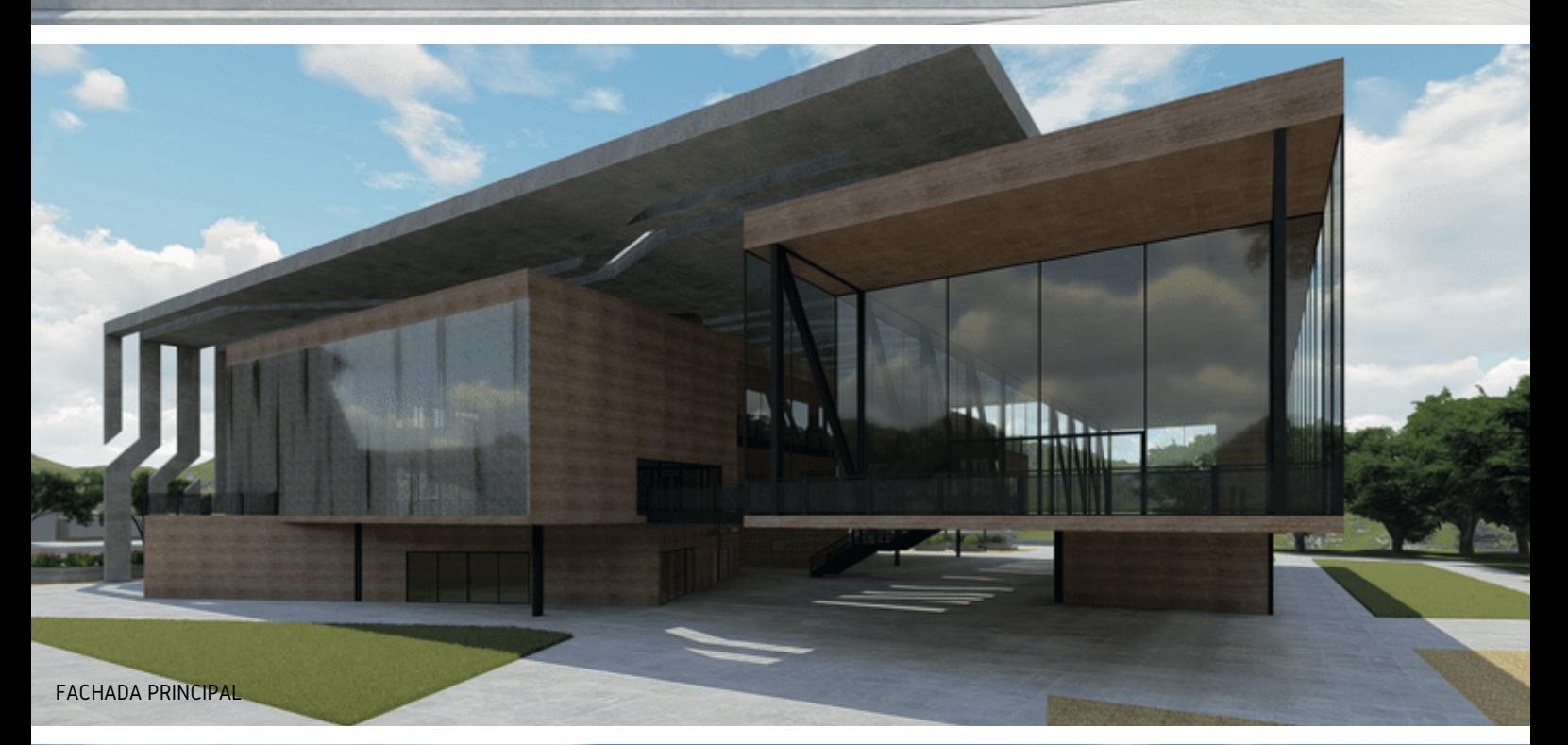

VISTA DO BRISE E CHAMINÉ TOMBADA

**ISSN 2674-**

97

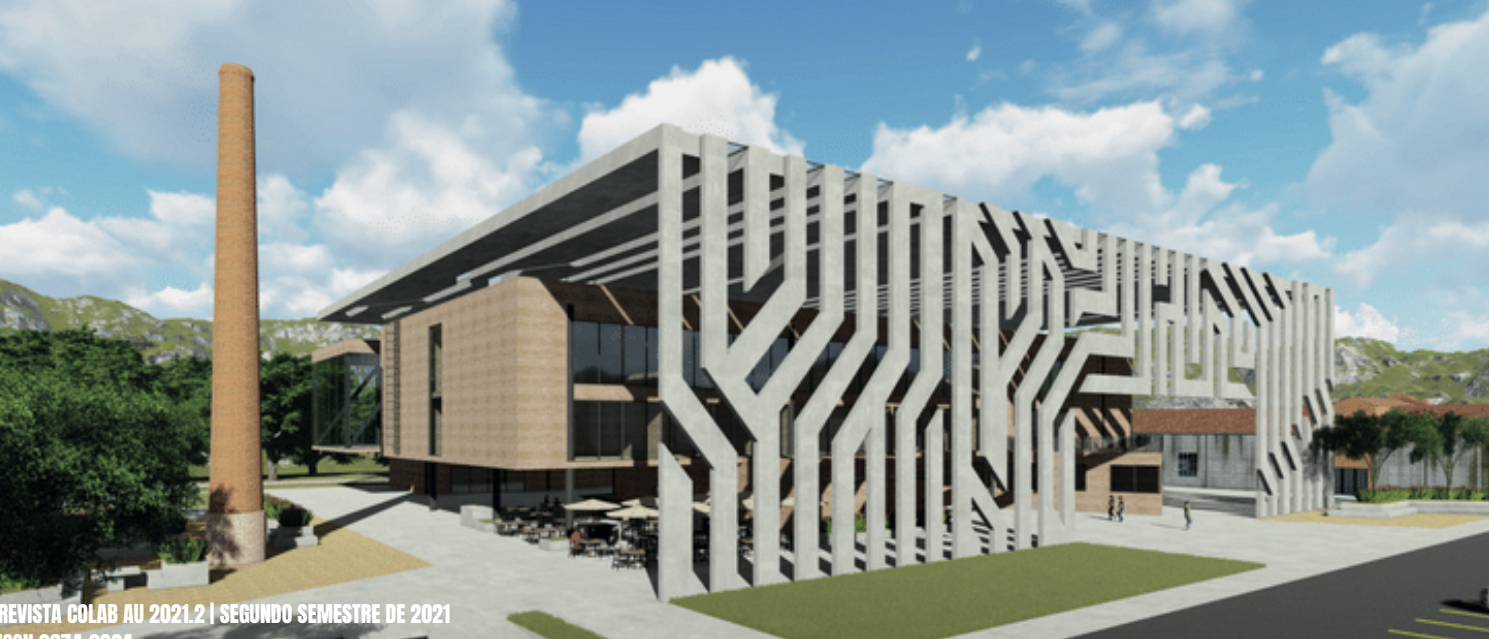

Bar 端

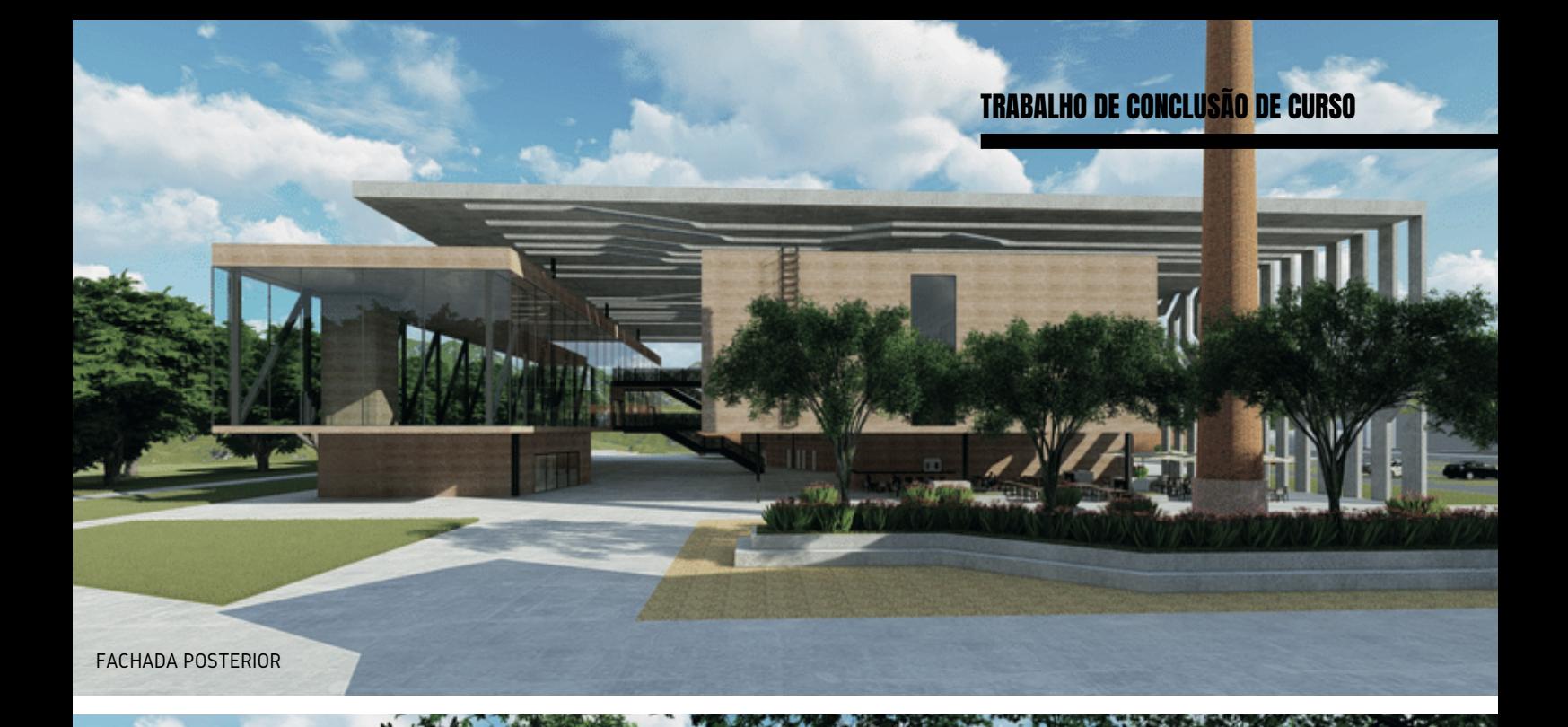

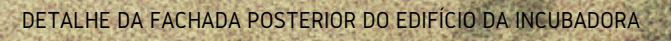

FACHADA LATERAL (VISTA DO ESTACIONAMENTO)

REFERÊNCIAS BIBLIOGRÁFICAS [TRATADAS NESSA PUBLICAÇÃO]

ΞR

GENEROSO, M. L. Espaço Moema: Centro Cultural e Integração Social. 2017. Monogra- fia (Graduação em Arquitetura e Urbanismo) - Centro Universitário Toledo, Araçatuba, São Paulo. SEBRAE. Guia do Empreendedor Criativo. 2015. Disponível em: < http://www.sebrae.com. br/sites/PortalSebrae/bis/guia-deempreendedorismo-criativo-apresenta-informacoes-sobre-o-se- tor,068747ae22b7e410VgnVCM1000003b74010aR em 20 abril de 2019.

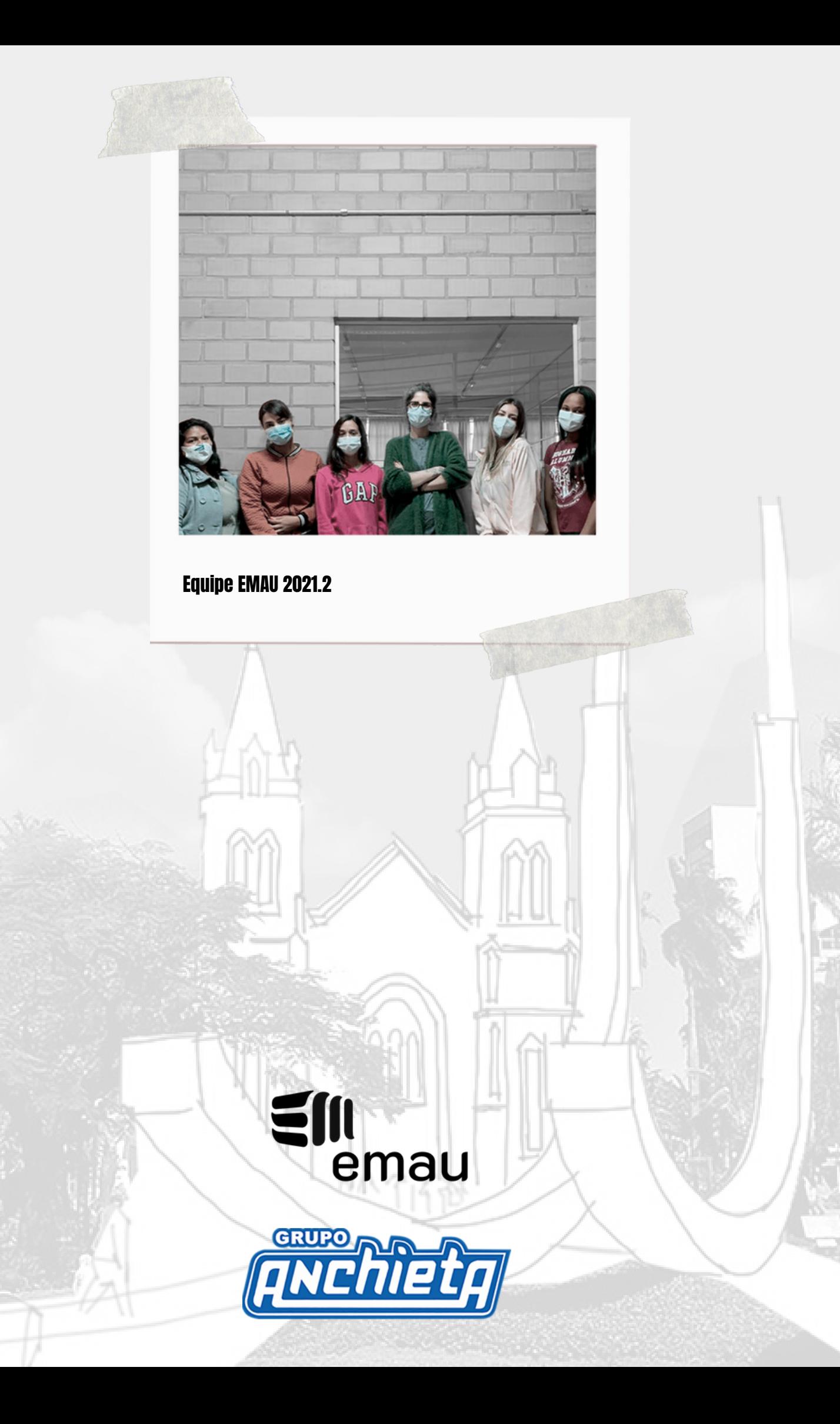